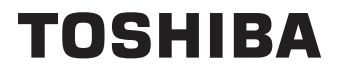

# **UŽIVATELSKÁ PŘÍRUČKA**

**32 LV23 Series 32 WV23 Series 32/40/43 LV2E Series 32/40/43 LV24 Series 32/40/43 LV3E Series 32/40/43 LV34 Series 32/40/43 WV2E Series 32/40/43 WV3E Series 32/40/43 WV34 Series**

## **Obsah**

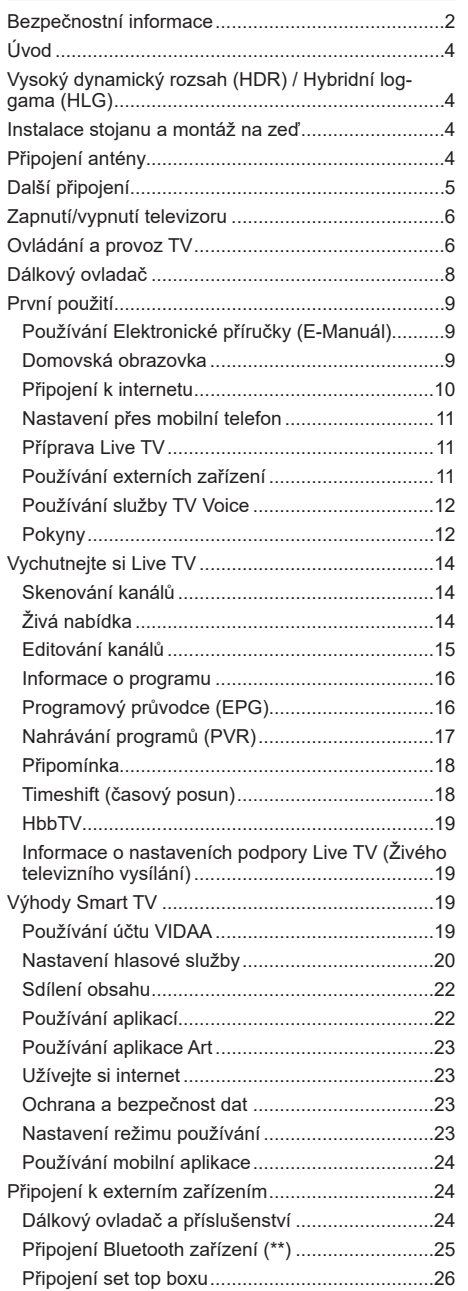

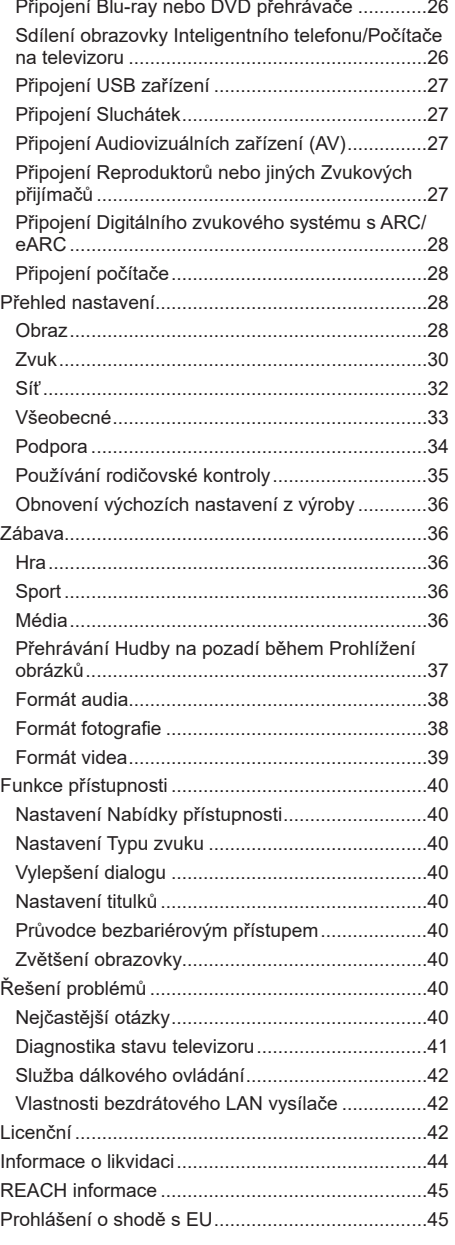

## **Bezpečnostní informace**

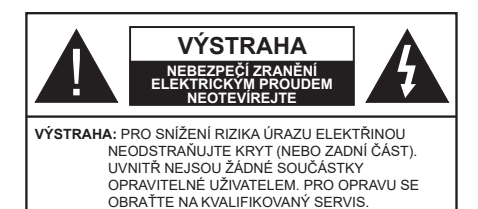

Za extrémního počasí (bouře, blesky) a dlouhé období nečinnosti (odjezdu na dovolenou) odpojte televizor od elektrické sítě.

Zástrčka na napájecím kabelu je určena k odpojení televizoru z elektrické sítě, a proto by měla být snadno dostupná. Pokud televizor není odpojen od elektrické sítě, zařízení stále odebírá energii pro všechny situace, i když je televizor v pohotovostním režimu nebo je vypnutý.

*Poznámka: Pro obsluhu příslušných funkcí následujte pokyny na obrazovce.*

## **DŮLEŽITÉ - Před zahájením instalace a používání si prosím pečlivě přečtěte návod k použití.**

 **VAROVÁNÍ: Tento přístroj je určen pro použití osobami (včetně dětí), kteří jsou schopni/zkušení provozování takového zařízení bez dozoru, pokud nejsou pod dohledem nebo jim nebyly poskytnuty instrukce týkající se použití přístroje osobou zodpovědnou za jejich bezpečnost.**

- Použijte tento televizor v nadmořské výšce menší než 5000 metrů nad mořem, v suchých místech a v oblastech s mírným nebo tropickým podnebím.
- Televizor je určen pro použití v domácnostech a na podobné vnitřní použití, ale může být také používán na veřejných místech.
- Pro zajištění ventilace, kolem televizoru nechte alespoň 5 cm volného prostoru.
- Nezabraňujte větrání zakrytím nebo blokováním větracích otvorů předměty, jako jsou noviny, ubrusy, závěsy atd.
- Síťový kabel/zástrčka by měly být snadno přístupné. Nepokládejte na síťový kabel nábytek, TV nebo jiné věci. Poškozený síťový kabel může způsobit požár, nebo elektrický šok. Kabel odpojujte vytažením za zástrčku, nikoli zatažením za kabel. Nikdy nesahejte na síťový kabel mokrýma rukama, může to způsobit zkrat nebo elektrický šok. Nikdy kabel neuzlujte nebo nevažte s jinými kabely. Pokud je kabel poškozený, musí být vyměněn. Toto musí být provedeno kvalifikovanou osobou.
- Nevystavujte televizor kapajícím nebo stříkajícím tekutinám a na nebo pod TV nepokládejte nádoby

naplněné tekutinou, jako jsou například vázy, sklenice atd. (např. na policích nad TV).

- Nevystavujte televizor přímému slunečnímu záření nebo neumisťujte zdroje otevřeného ohně, jako jsou zapálené svíčky na vrch nebo do blízkosti televizoru.
- Nepokládejte žádné zdroje tepla jako jsou elektrické ohřívače, radiátory, atd. do blízkosti televizoru.
- Nepokládejte televizor na podlahu nebo na šikmé plochy.
- Abyste předešli nebezpečí udušení, igelitové sáčky držte mimo dosah kojenců, dětí a domácích zvířat.
- Opatrně připojte podstavec k televizoru. Pokud je stojan opatřen šrouby, pevně utáhněte šrouby, aby se zabránilo naklánění televizoru. Šrouby příliš nepřetahujte a řádně namontujte i stojanové gumy.
- Nevhazujte baterie do ohně nebo mezi nebezpečné nebo hořlavé materiály.

### **UPOZORNĚNÍ**

- Baterie se nesmí vystavovat nadměrné teplotě, jako např. slunci, ohni a podobně.
- Nadměrná hladina zvuku ze sluchátek může způsobit ztrátu sluchu.

**PŘEDEVŠÍM – NIKDY nenechávejte nikoho, především děti, tlačit nebo udeřit na obrazovku, vsunovat něco do děr, konektorů nebo dalších otvorů na TV.**

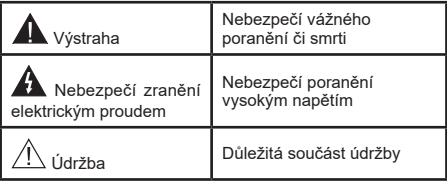

### **Elektrická přípojka**

Přístroj by měl být napájený pouze ze zásuvky se střídavým proudem 220-240 V, 50 Hz. Ujistěte se, že televizor nestojí na elektrickém vedení. Nikdy neodstraňujte zástrčku na kabelu u zařízení, obsahuje speciální filtr radiového rušení, jehož odebrání by mohlo mít vliv na výkon zařízení. Toto lze vyměnit pouze správně ohodnoceným a potvrzeným typem. POKUD MÁTE POCHYBNOSTI, PORAĎTE SE S KVALIFIKOVANÝM ELEKTRIKÁŘEM.

### **Označení na produktu**

Následující symboly jsou použity na produktu jako indikátory omezení a bezpečnostní opatření a bezpečnostní pokyny. Každé vysvětlení je platné pouze pro vztahující se místo označení na produktu. Dbejte na tyto informace z bezpečnostních důvodů.

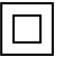

**Produkt ochranné třídy II:** Tento spotřebič je navržen takovým způsobem, že nevyžaduje bezpečnostní elektrické uzemnění.

**Nebezpečný terminál pod proudem:**  Označený terminál(y) je / jsou za normálních provozních podmínek pod proudem nebezpečné.

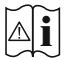

**Varování, viz návod k obsluze:** V označeném prostoru(ech) se nachází(ií) mincové nebo knoflíkové baterie vyměnitelné uživatelem.

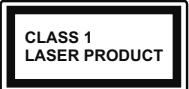

**Laserový produkt třídy 1:** Tento produkt obsahuje laserový zdroj Třídy 1, který je bezpečný za rozumně předvídatelných podmínek provozu.

## **UPOZORNĚNÍ**

- Dejte pozor, ať baterie nespolknete, hrozí nebezpečí chemického popálení
- Tento výrobek nebo jeho příslušenství dodávané s výrobkem může obsahovat knoflíkovou/mincovou baterii. Pokud dojde k požití knoflíkové baterie, může to způsobit vážné vnitřní popáleniny během 2 hodin a může to vést ke smrti.
- Udržujte nové a použité baterie mimo dosah dětí.
- Pokud část s baterií není možné bezpečně uzavřít, přestaňte výrobek používat a odložte ho mimo dosah dětí.
- Pokud si myslíte, že baterie byly spolknuty nebo vloženy do jakékoliv části těla, okamžitě vyhledejte lékařskou pomoc.

**– – – – – – – – – – – –** 

TV může spadnout a způsobit vážné zranění nebo smrt. Velkému množství zranění, najme dětí, je možné se vyhnout jednoduchými opatřeními;

- VŽDY používejte skříňky nebo podstavce nebo způsoby montáže doporučené výrobcem televizoru.
- VŽDY používejte nábytek, který poskytuje bezpečnou oporu pro televizor.
- VŽDY se ujistěte, aby televizor nepřesahoval přes hrany podpůrného nábytku.
- VŽDY naučte děti o nebezpečí vylézt na nábytek na televizor nebo na jeho ovládací prvky.
- VŽDY nasměrujte vedení a kabely připojené k televizoru, abyste o ně nemohli zakopnout, protáhnout je nebo zachytit.
- NIKDY nepokládejte televizor na nestabilní místa.
- NIKDY neumísťujte televizor na vysoký nábytek (například skříně a knihovny) bez ukotvení nábytku i televizoru k vhodné podpoře.
- NIKDY neumisťujte televizor na tkaniny nebo jiné materiály, které mohou být umístěny mezi televizorem a podpůrným nábytkem.
- NIKDY neumisťujte předměty, které by mohly děti lákat, jako jsou hračky a dálkové ovladače, na horní

část televizoru nebo nábytek, na který je televizor umístěn.

• Vybavení je vhodné pouze pro montáž do výšky nad 2 m.

Při přemístění vašeho současného televizoru byste měli stejně použít výše uvedená opatření.

**– – – – – – – – – – – –** 

Přístroj připojen k ochrannému uzemnění instalace budovy prostřednictvím připojení do ELEKTRICKÉ sítě nebo k jinému přístroji s připojením k ochrannému uzemnění a k televiznímu distribučnímu systému pomocí koaxiálního kabelu může za určitých okolností představovat riziko požáru. Napojení na systém televizních rozvodů musí být proto provedeno prostřednictvím zařízení, které elektrická izolace spadá do určitého frekvenčního pásma (galvanicky izolátor)

## **UPOZORNĚNÍ PŘI MONTÁŽI NA ZEĎ**

- Před montáží televizoru na zeď si přečtěte pokyny.
- Sada pro montáž na stěnu je volitelná. Pokud není součástí dodávky televizoru, můžete ji získat od místního prodejce.
- Neinstalujte televizor na strop nebo na šikmou stěnu.
- Použijte přiložené šrouby pro montáž na stěnu a další příslušenství.
- Pevně utáhněte šrouby na montáž na stěnu, abyste zabránili pádu televizoru. Šrouby nepřetahujte.

Používání těchto speciálních funkcí ke změně velikosti zobrazovaného obrazu (např. změna poměru výška/ šířka) pro účely veřejné produkce nebo komerčního zisku může narušovat autorská práva.

Zobrazovací LCD panely jsou vyráběny extrémně přesnou technologií, ovšem někdy se může stát, že na některých místech obrazovky bude chybět část obrazu nebo se budou vyskytovat světlá body. Toto není závada.

Obrázky a ilustrace v tomto návodu mají pouze informativní charakter a mohou se lišit od skutečného vzhledu výrobku. Design a technické parametry produktu mohou být změněny bez předchozího upozornění.

## **Úvod**

Děkujeme, že jste si vybrali náš výrobek. Brzy si budete užívat svůj nový televizor. Pečlivě si pročtěte tyto pokyny. Obsahují důležité informace, které vám pomohou užívat si televizor na maximum a zajistit jeho správnou a bezpečnou instalaci a provoz.

## **Vysoký dynamický rozsah (HDR) / Hybridní log-gama (HLG)**

Pomocí této funkce televizor dokáže reprodukovat větší dynamický rozsah světelnosti zachycením a následnou kombinací několika různých expozic. HDR/HLG slibuje lepší kvalitu obrazu díky jasnějším, realističtějším zvýrazněným, mnohem realističtější barvy a další vylepšení. To přináší pohled o dosažení kterého se výrobci filmu snažili, umožňující skryté oblasti tmavých stínů a slunečního světla s plnou jasností, barev a detailů. Obsah HDR/HLG je podporován prostřednictvím nativních a portálových aplikací (kromě Netflix, Prime Video), HDMI, vstupů USB a přes vysílání DVB-S.

## **Instalace stojanu a montáž na zeď**

## **Montáž / demontáž podstavce (podstavců)**

## **Přípravy**

Vyjměte podstavec(ce) a televizor z balení a umístěte televizor na pracovní stůl s panelem obrazovky dolů na čistý, měkký hadr (deku, atd.)

- Použijte plochý a pevný stůl větší, než je televizor.
- Nedržte díl obrazového panelu.
- Ujistěte se, že se TV poškrábání nebo nezlomil.

### **Montáž podstavce (podstavců)**

- Stojan (y) umístěte na schéma montáže stojanu(ů) na zadní straně televizoru.
- Založte poskytnuté šrouby a utáhněte je jemně, dokud stojan/y není/jsou ) řádně namontovaný/é.

### **Odstranění podstavce (podstavců) z televizoru**

Při použití nástěnné konzoly nebo při balení televizoru nezapomeňte odstranit stojan/y následujícím způsobem.

- Položte televizor na pracovní stůl s obrazovkou dolů na čistý, měkký hadřík. Nechte stojan(y), přečnívat přes okraj povrchu.
- Odšroubujte šrouby upevňující stojan(y).
- Odstraňte stojan(y).

## **Při použití nástěnného držáku**

Váš televizor je také připraven pro držák na stěnu podle standardu VESA. Pokud není dodáván s televizorem, obraťte se na místního prodejce a zakupte si doporučený držák na zeď.

## **Připojení antény**

Připojte zástrčku antény nebo kabelové televize do konektoru VSTUP ANTÉNY (ANT) nebo připojte satelit do konektoru SATELITNÍ VSTUP (LNB) přední boční straně televizoru.

## **Zadní strana TV**

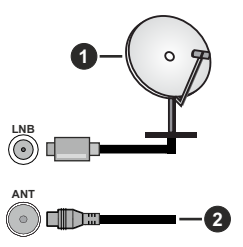

- **1.** Satelit
- **2.** Anténa nebo kabel

*Poznámka:*

*• Můžete také připojit zařízení, která mohou přijímat vysílací signály, například Set Top Box.*

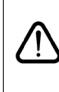

 Chcete-li k televizoru připojit zařízení, před provedením jakéhokoli připojení zkontrolujte, zda jsou televizor i zařízení vypnuty. Po uskutečnění připojení můžete jednotky zapnout používat.

## **Další připojení**

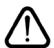

 Chcete-li k televizoru připojit zařízení, před provedením jakéhokoli připojení zkontrolujte, zda jsou televizor i zařízení vypnuty. Po uskutečnění připojení můžete jednotky zapnout používat.

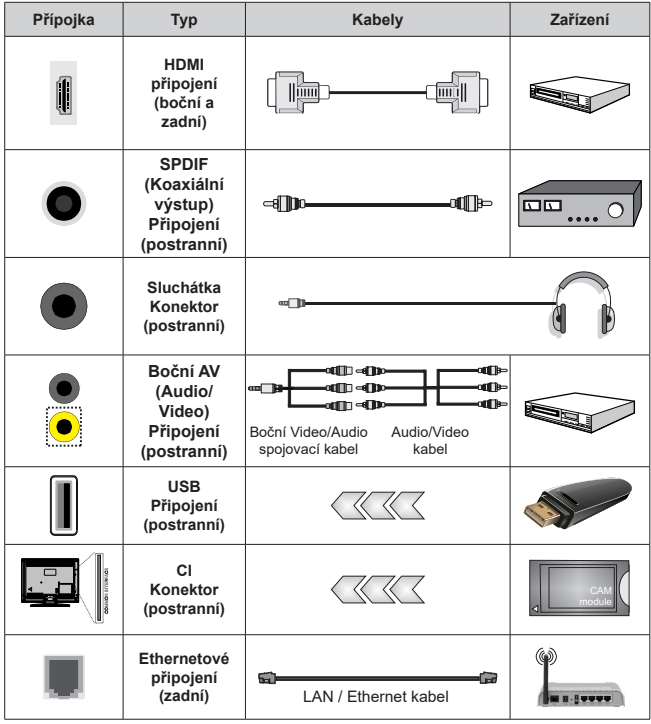

*Pokud používáte sadu pro upevnění na stěnu (v případě že není součástí dodávky, obraťte se na svého prodejce), doporučujeme zapojit všechny kabely do zadní části televizoru před připevněním na stěnu. | Vložte nebo vyjměte CI jednotku, pouze pokud je TV VYPNUTÁ. Měli byste si prohlédnout v návodu k obsluze modulu návod pro podrobnosti o nastavení. Vstupy USB na televizoru podporují zařízení až do 500 mA. Připojení zařízení nad 500mA může poškodit Váš TV. Při připojení zařízení k televizoru pomocí HDMI kabelu, který zajistí dostatečnou odolnost proti parazitního frekvenčnímu záření a bezproblémový přenos signálů s vysokým rozlišením, jako je 4K obsah, budete muset použít stíněný HDMI kabel s ferity (kvalitní) HDMI kabel.*

## **Zapnutí/vypnutí televizoru**

### **Připojení napájení**

### **DŮLEŽITÉ: Televizor je určen k použití s napětím 220-240V AC při 50 Hz.**

Po vybalení nechte televizor získat pokojovou teplotu, než přístroj připojíte do sítě.

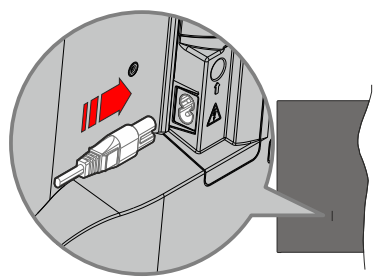

Jeden konec (zástrčka se dvěma otvory) dodaného odpojitelného napájecího kabelu zapojte do zásuvky pro napájecí kabel na zadní straně televizoru, jak je to znázorněno výše. Potom zapojte druhý konec napájecího kabelu do síťové zásuvky. Televizor se přepne do pohotovostního režimu.

### *Poznámka:*

*• Poloha vstupu napájecího kabelu se může lišit v závislosti na modelu.Poloha spínače se může lišit v závislosti na modelu.*

### **Přepnutí televizoru z pohotovostního režimu**

Pokud je televizor v pohotovostním režimu, rozsvítí se LED. K zapnutí televizoru z pohotovostního režimu můžete zvolit jednu z možností:

- Stiskněte tlačítko **Pohotovostního režimu**, **Průvodce**, **Netflix**, **Prime Video** nebo **Freeview Play** na dálkovém ovladači.
- Stiskněte tlačítko ovládání na TV.

TV se poté zapne.

### *Poznámka:*

*• Tlačítka dálkového ovládání se mohou lišit v závislosti na modelu/země/regionu.*

### **Přepnutí televizoru do pohotovostního režimu**

- Stiskněte tlačítko **Pohotovostní režim** na dálkovém ovladači.
- Stiskněte tlačítko ovládání na TV pro zobrazení menu volby funkcí. Pozornost se soustředí na možnost aktuálního vstupního zdroje. Postupně mačkejte tlačítko, dokud se nezvýrazní možnost **Vypnutí napájení**. Televizor se přepne do pohotovostního režimu.

### **Pro vypnutí televizoru**

Pro úplné vypnutí televizoru vypojte napájecí kabel ze zásuvky.

## **Ovládání a provoz TV**

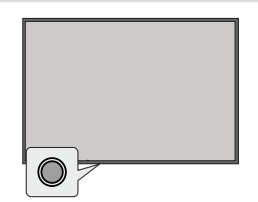

Váš televizor má jediné ovládací tlačítko. Tímto tlačítkem můžete ovládat funkce Vstupy / Zvyšování a snižování hlasitosti / Zvyšování a snižování kanálů / Pohotovostní režim televizoru.

### *Poznámka:*

*• Poloha ovládacích tlačítek se může lišit v závislosti na modelu.*

### **Ovládání jediného tlačítka**

- Stiskněte ovládací tlačítko pro zobrazení menu volby funkcí.
- Potom postupným stisknutím tlačítka zaostřete na požadovanou možnost, kterou potřebujete.
- Chcete-li použít funkci Zvyšování a snižování hlasitosti, stiskněte a podržte tlačítko přibližně 2 sekundy.

**Vypnutí televizoru:** Stisknutím ovládacího tlačítka zobrazíte nabídku možností funkcí, přičemž se zaostří na aktuální možnost vstupního zdroje. Postupně mačkejte tlačítko, dokud se nezvýrazní možnost **Vypnutí napájení**.

**Zapnutí televizoru:** Stiskněte ovládací tlačítko, televizor se zapne.

**Pro změnu hlasitosti:** Stisknutím ovládacího tlačítka zobrazíte nabídku funkcí a následně stisknutím tlačítka přesunete zaostření na možnost **Hlasitost Nahoru** nebo **Hlasitost Dolů**. Stisknutím a podržením tlačítka zvýšíte nebo snížíte hlasitost.

**Změna kanálu (na vstupním zdroji TV, režim Live TV):** Stisknutím ovládacího tlačítka zobrazíte nabídku funkcí a následně stisknutím tlačítka přesunete zaostření na možnost **Kanál Nahoru** nebo **Kanál Dolů**.

**Změna vstupu:** Stisknutím ovládacího tlačítka zobrazíte nabídku možností funkcí, přičemž se zaostří na aktuální možnost vstupního zdroje. Procházejte dostupnými možnostmi vstupu stisknutím tlačítka, dokud se nezvýrazní požadovaná možnost vstupu.

### *Poznámka:*

*• Nabídku OSD nastavení Live TV v režimu OSD nelze zobrazit pomocí ovládacího tlačítka.*

### **Ovládání dálkovým ovladačem**

Stiskněte tlačítko **Domů** pro zobrazení nebo se vraťte na domovskou obrazovku televizoru. Pomocí směrových tlačítek přesuňte fokus, pokračujte, upravte některá nastavení a stisknutím tlačítka **OK** proveďte výběr za účelem provedení změn, nastavení vašich předvoleb, otevření podnabídky, spuštění aplikace atd. Stisknutím tlačítka **Back / Return** (Zpět / Návrat) se vrátíte na předchozí obrazovku nabídky.

### **Výběr vstupu**

Jestliže jste zapojili všechna externí zařízení k vaší TV, můžete přepínat k různým zdrojům vstupů. Na Domácí obrazovce vyberte požadovaný vstup z nabídky **Všechny vstupy** a stiskněte tlačítko **OK**.

### **Změna kanálů a Hlasitost**

Hlasitost můžete upravit pomocí tlačítek **Volume +/-** (Hlasitost +/-). Změnit kanál v režimu Live TV můžete pomocí tlačítek **Programme +/-** (Program +/-) na dálkovém ovladači.

## **Dálkový ovladač**

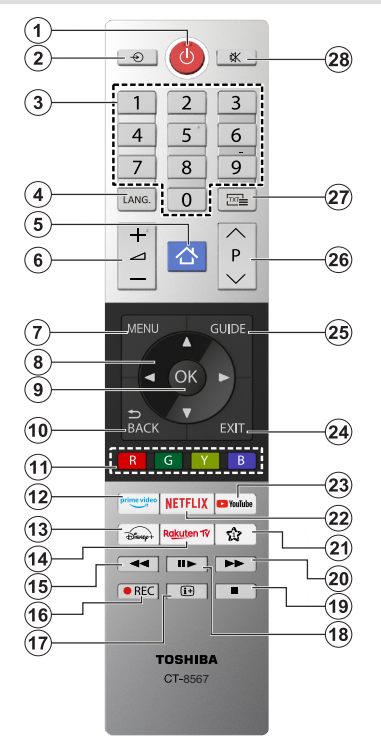

### **Vložení baterií do dálkového ovladače**

Dálkový ovladač může mít šroub, který upevňuje kryt prostoru pro baterii na dálkovém ovladači (nebo se může nacházet v samostatné tašce). Odstraňte šroub, pokud byl kryt předtím našroubován. Potom odstraňte kryt prostoru pro baterie, abyste odkryli prostor pro baterie. Vložte dvě baterie 1,5 V velikosti **AAA**. Ujistěte se, že (+) a (-) označení souhlasí (dbejte na správnou polaritu). Nemíchejte staré a nové baterie. Vyměňujte pouze za stejný nebo ekvivalentní typ. Nasaďte kryt zpět. Kryt, pokud existuje, opět zajistěte šroubem,

### **(\*) Moje tlačítko 1**

Stiskněte a podržte tlačítko **Moje tlačítko 1** na dálkovém ovladači. Na obrazovce se zobrazí nabídka, ve které můžete změnit chování tlačítka. Můžete vybrat jeden ze vstupních zdrojů (např. HDMI, AV atd.) nebo aplikací (jakákoli aplikace, která je k dispozici v nabídce **Domů>Další aplikace**) zobrazených na obrazovce.

Pokud se změní funkce tlačítka **Moje tlačítko 1**, vybraná aplikace/funkce se spustí po stisknutí tlačítka. Pokud ne, zobrazí se zpráva o způsobu přiřazení funkce tomuto tlačítku.

- **1. Standby (Pohotovostní režim):** Zapnutí/Vypnutí TV
- **2. Source (Zdroj):** Zobrazuje všechny dostupné vysílání a zdroje obsahu
- **3. Číselná tlačítka:** Přepne kanál, zadá číslo nebo písmeno v textovém poli na obrazovce
- **4. Jazyk:** Přepíná mezi režimy zvuku (analog televize), zobrazuje a mění jazyk zvuku / titulků a zapíná a vypíná titulky (digitální TV, pokud je k dispozici)
- **5. Domů:** Otevře obrazovku Home (Domů)
- **6. Hlasitost +/-**
- **7. Režim:** Zobrazí TV menu
- **8. Směrová tlačítka:** Pomáhá při pohybování se v menu, obsahu, atd. a při stisknutí tlačítka Vpravo nebo Vlevo v režimu TXT se zobrazí podstránky
- **9. OK:** Potvrzuje uživatelské volby, podrží stránky (v TXT režimu), zobrazí nabídku **Kanály** (DTV režim)
- **10. Zpět/Návrat:** Vrátí se na předchozí obrazovku, předchozí nabídku, otevírá indexování stránky (v režimu TXT) Rychle cykluje mezi předchozími a stávajícími programy nebo zdroji
- **11. Barevná tlačítka:** Pro funkce barevných tlačítek postupujte podle pokynů na obrazovce
- **12. Prime Video:** Spustí aplikaci Amazon Prime Video
- **13. Disney+:** Spustí aplikaci Disney+
- **14. Rakuten TV:** Spustí aplikaci Rakuten TV
- **15. Rewind (Přetočit):** Přesune obraz dozadu v médiích, jako jsou filmy
- **16. Nahrávání:** Nahrává programy
- **17. Info:** Zobrazuje informace o obsahu na obrazovce, zobrazuje skryté informace (odhalit - v režimu TXT)
- **18. Pauza:** Pozastavuje přehrávány média, spouští nahrávání s časovým posunem  **Přehrát:** Obnoví přehrávání pozastaveného média
- **19. Stop (Zastavit):** Zastaví přehrávány média
- **20. Rychlé přetáčení vpřed:** Přesune obraz dozadu v médiích, jako jsou filmy
- **21. Moje tlačítko 1(\*)**
- **22. Netflix:** Spustí aplikaci Netflix
- **23. YouTube:** Spustí aplikaci YouTube
- **24.** Opustit: Zavírá a opouští zobrazené nabídky a vrátí se na předchozí obrazovku
- **25. Průvodce:** Zobrazí elektronického programového průvodce
- **26. Program +/-**
- **27. Text:** Zobrazí teletext (pokud je k dispozici), stiskněte znovu pro zobrazení teletextu přes normální vysílací obraz (mix)
- **28. Mute (Ztlumit):** Úplně vypne zvuk TV

## **První použití**

## **Používání Elektronické příručky (E-Manuál)**

Viz vložená elektronická příručka, která obsahuje informace o klíčových funkcích televizoru.

**Prohlášení:** Pokyny a obrázky v této příručce slouží pouze jako reference a mohou se lišit od skutečného výrobku.

### **Spuštění Elektronické příručky (E-Manuál)**

Stiskněte tlačítko **Domů** na dálkovém ovladači a vyberte položku **Nastavení>Podpora>E-Manuál**.

Vstupte na úvodní obrazovku elektronické příručky.

Stiskněte tlačítko **Zdroj** na dálkovém ovladači a vyberte **TV**, poté stiskněte tlačítko **Menu** na dálkovém ovladači a vyberte **E-Manual**.

Vstupte do kapitoly **Enjoy Live TV** (Vychutnejte si živé televizní vysílání), kde se dozvíte více o tom, jak nastavit funkce Live TV.

Stiskněte tlačítko Zdroj na dálkovém ovladači a vyberte položku **Průvodce připojením**.

V kapitole **Připojení k externím zařízením** se dozvíte více o tom, jak připojit externí zařízení k televizoru a jak je nastavit.

### **Používání tlačítek v Elektronické příručce**

### **Vyhledávat**

Vyhledejte informace o funkci produktu, elektronická příručka poskytne všechny tituly a obsah, který obsahuje informace o vyhledávání.

### **QR kód**

Naskenujte QR kód pomocí chytrého telefonu a otevřete elektronickou příručku ve svém zařízení.

### **Tlačítko Vyzkoušet nyní**

Vyberte možnost **Try Now** (Vyzkoušet nyní) a zobrazí se příslušná nabídka televizoru pro vyzkoušení funkce.

## **Domovská obrazovka**

Domovská obrazovka je centrem Vašeho televizoru. Z Domovské obrazovky jsou přístupné všechny funkce televizoru. K dispozici budou ikony **Vyhledávání**, **Vstup**, **Nastavení**, **Oznámení**, **Účet VIDAA**, **Hlas**, **Programový průvodce** a **Live TV**. Můžete je procházet pomocí směrových tlačítek.

#### *Poznámka:*

*• Indikátory nebo ikony se mohou lišit v závislosti na modelech/zemích/regionech.*

### **Zobrazení Domovské obrazovky**

Stisknutím tlačítka **Domov** na dálkovém ovladači vstupte na Domovskou obrazovku.

Chcete-li opustit Domovskou obrazovku, stiskněte tlačítko **Zdroj** na dálkovém ovladači nebo pomocí navigačních tlačítek přesuňte zaostření na ikonu **Vstup** v horní části obrazovky, stisknutím tlačítka **OK** vstupte a vyberte požadovaný zdroj vstupu.

### **Používání Navigačního panelu**

Navigační panel se vztahuje na indikátory a ikony v horní části Domovské obrazovky.

### *Poznámka:*

*• Indikátory nebo ikony se mohou lišit v závislosti na modelech/zemích/regionech.*

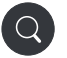

**Vyhledávat:** Vyhledejte požadovaný obsah.

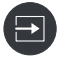

**Vstup**: Vyberte vstupní zdroj v závislosti na zařízení, které jste připojili k televizoru.

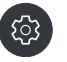

**Nastavení:** Správa konfigurace televizoru.

**Oznámení:** Povolte zobrazování vyskakovacích upozornění na užitečné informace a události, které se vyskytnou v televizoru, včetně: **Reklama**, **Nové přírůstky**, **Upozornění a Právní prohlášení**, **Systémové zprávy** a **Oznámení Alexa**.

Každé z těchto oznámení můžete povolit/zakázat v Nastaveních v centru oznámení.

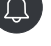

Můžete zobrazit seznam zpráv o událostech generovaných televizorem.

Chcete-li odstranit všechna oznámení, vyberte možnost **Vymazat vše**.

#### *Poznámka:*

- *• Oznámení Alexa nemusí být v některých modelech/zemích/regionech použitelná.*
- *• Když se přihlásíte do svého účtu VIDAA, na Úvodní obrazovce naleznete položku Oznámení v části Účet VIDAA.*

**Účet VIDAA:** Účet VIDAA poskytuje všechny nejlepší funkce vašeho Smart TV a zajišťuje aktualizaci všech služeb.

Další informace o účtu VIDAA naleznete v části **Výhody Smart TV>Používání účtu VIDAA** v této příručce.

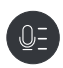

**Hlas:** Poskytuje rychlý přístup k Hlasové službě. Další informace naleznete v části **Výhody Smart TV>Nastavení hlasové služby** v této příručce.

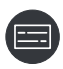

**Průvodce:** Poskytuje rychlý přístup k Průvodci. Další informace naleznete v části **Enjoy Live TV> Elektronický programový průvodce (EPG)** v této příručce.

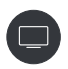

**Live TV:** Poskytuje rychlý přístup k vysílání Live TV. Další informace naleznete v části **První použití>Příprava Live TV** v této příručce.

**12:00:00 Čas:** V pravé horní části obrazovky můžete vždy zobrazit aktuální čas.

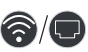

**Síť:** Pokud je televizor připojen k internetu prostřednictvím bezdrátového připojení nebo ethernetového kabelu, zobrazí se příslušná ikona.

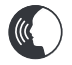

**Indikátor hlasové služby:** Označuje aktivitu hlasové služby.

### **Používání zkratek**

Na Domovskou obrazovku můžete přidat vstupy, kanály a webové stránky, abyste k nim měli rychlý přístup.

### **Přidávání a odstraňování vstupů**

- Stiskněte tlačítko **Zdroj**.
- Přesuňte zaostření na vstup, který chcete přidat na Domovskou obrazovku, a stiskněte **Menu>Přidat na domovskou obrazovku>OK**.

Ve **Zkratkách** na Domovské obrazovce se zobrazí ikona vstupu.

### *Poznámka:*

- *• Některé možnosti ze stránky vstupního zdroje nelze přidat na Domovskou obrazovku.*
- *• Chcete-li odstranit vstup ze zkratek, přesuňte zaostření na zkratku a poté stiskněte a podržte tlačítko OK na dálkovém ovladači.*

### **Přidávání a odstraňování kanálů**

● V režimu Live TV stisknutím tlačítka **OK** otevřete seznam kanálů.

- Stiskněte tlačítko **Menu** a stisknutím tlačítka **OK** označte kanál(y), které chcete přidat na Domovskou obrazovku.
- Vyberte možnost **Přidat na Domovskou obrazovku**. Ve **Zkratkách** na Domovské obrazovce se zobrazí ikona kanálu.

### *Poznámka:*

*• Chcete-li odstranit kanál ze zkratek, přesuňte zaostření na zkratku a poté stiskněte a podržte tlačítko OK na dálkovém ovladači.*

### **Přidávání a odstraňování webových stránek**

- V Prohlížeči navštivte webové stránky, které chcete přidat na Domovskou obrazovku.
- Pomocí D-padu přesuňte zaostření na ikonu **Přidat na Domovskou stránku** v horní části navigačního panelu prohlížeče a vyberte možnost **Přidat na Domovskou stránku**.
- Vyberte možnost **Přidat** a tato webová stránka se zobrazí ve **zkratkách** na Domovské obrazovce.

#### *Poznámka:*

*• Chcete-li odstranit webové stránky ze zkratek, přesuňte zaostření na stránku zkratky a poté stiskněte a podržte tlačítko OK na dálkovém ovladači.*

## **Připojení k internetu**

Přístup k internetu přes váš televizor získáte připojením k širokopásmovému systému. Abyste mohli využívat různý streamovaný obsah a internetové aplikace, musíte nakonfigurovat síťová nastavení. Tato nastavení lze konfigurovat v nabídce **Nastavení>Síť**.

### **Připojení ke Kabelové síti (Ethernet)**

Chcete-li získat přístup k Internetu pomocí kabelového připojení, doporučujeme použít modem nebo směrovač, který podporuje protokol DHCP (Dynamic Host Configuration Protocol). Modemy a směrovače, které podporují DHCP, automaticky poskytují IP adresu, masku sítě, bránu, server DNS 1 a server DNS 2, takže je nemusíte zadávat ručně. Většina domácích sítí již disponuje s DHCP.

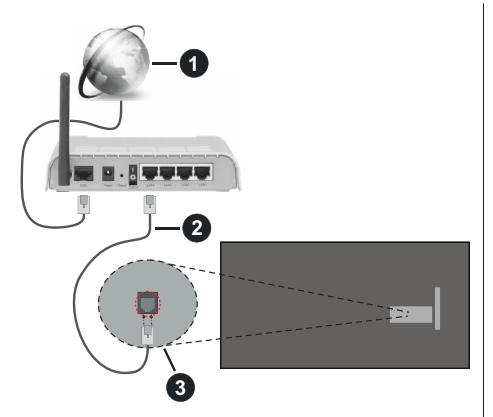

- **1.** Širokopásmové připojení k ISP
- **2.** LAN (ethernetový) kabel
- **3.** LAN vstup na zadní straně televizoru

Po připojení ke kabelové síti (Ethernet) stiskněte tlačítko **Domů** na dálkovém ovladači a vyberte položku **Nastavení>Síť>Konfigurace sítě**.

Nastavte televizní síť výběrem položky **Network Configuration** (Konfigurace sítě) a stisknutím tlačítka **OK** vstupte do podnabídky.

**• Typ připojení**

Pro přístup k internetu vyberte kabelové (Ethernetové) síťové připojení.

**• Ethernet**

Zobrazení stavu sítě.

**• IP nastavení**

Konfigurace nastavení IP pro připojení k síti.

### **Připojení se k bezdrátové síti**

Chcete-li se připojit k dostupné bezdrátové síti, před pokusem o připojení se ujistěte, že jste zapnuli bezdrátový směrovač a máte k dispozici jeho SSID identifikátor a heslo.

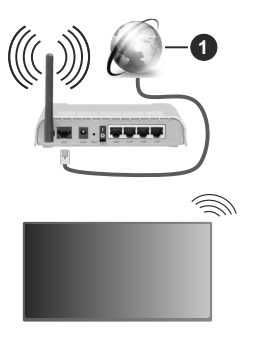

**1.** Širokopásmové připojení k ISP

Chcete-li získat přístup k internetu pomocí bezdrátového připojení, stiskněte tlačítko **Domů** na dálkovém ovladači a vyberte položku **Nastavení>Síť>Konfigurace sítě**.

Nastavte televizní síť výběrem položky **Network Configuration** (Konfigurace sítě) a stisknutím tlačítka **OK** vstupte do podnabídky.

**• Typ připojení**

Pro přístup k internetu vyberte bezdrátové síťové připojení.

**• Obnovit**

Obnovení bezdrátové sítě.

**• Pokročilé nastavení**

Konfigurace pokročilých nastavení bezdrátové sítě pro televizor.

**• Přidat**

Můžete přidat bezdrátovou síť.

### *Poznámka:*

- *• Pokud není nalezen žádný bezdrátový směrovač, vyberte možnost Přidat a do položky SSID zadejte název sítě.*
- *• Pokud není nalezen žádný bezdrátový směrovač, vyberte možnost Obnovit.*

## **Nastavení přes mobilní telefon**

Při prvním zapnutí televizoru bude televizor podporovat nastavení prostřednictvím inteligentního zařízení naskenováním QR kódu.

Pokud naskenujete kód QR, který umožní nastavení prostřednictvím mobilní aplikace, nastavení televizoru bude efektivnější.

Před nastavením pomocí mobilní aplikace se ujistěte, že vaše mobilní zařízení má aktivovanou funkci Bluetooth a je připojeno ke stejné síti jako televizor.

### *Poznámka:*

*• Výše uvedené nastavení slouží pro referenční účely a může se lišit v závislosti na modelech/zemích/oblastí.*

## **Příprava Live TV**

**Spuštění automatického skenování nebo manuálního skenování**

- Stiskněte tlačítko Zdroj na dálkovém ovladači a vyberte položku **TV**.
- Stiskněte tlačítko **Menu** na dálkovém ovladači a vyberte položku **Nastavení>Kanál>Automatické skenování/Rozšířená nastavení>Manuální skenování**.

## **Používání externích zařízení**

Přístup k připojeným externím zařízením včetně bezdrátově připojených zařízení.

### **Přepínání mezi externími zařízeními připojenými k televizoru**

- Stiskněte tlačítko **Zdroj** na dálkovém ovladači nebo stiskněte tlačítko **Domů** a přesuňte zaostření na ikonu **Vstup** v horní části Domácí obrazovky, do které vstoupíte stisknutím tlačítka **OK**.
- Vyberte požadovaný vstupní zdroj.

### **Úprava názvu vstupních zdrojů**

### **Postup 1**

- Stiskněte tlačítko **Zdroj** na dálkovém ovladači nebo stiskněte tlačítko **Domů** a přesuňte zaostření na ikonu **Vstup** v horní části Domácí obrazovky do které vstoupíte stisknutím tlačítka **OK**.
- Přesuňte zaostření na vstupní zdroj a stiskněte tlačítko **Menu** na dálkovém ovladači.
- Vyberte možnost **Přejmenovat**.

### **Metoda 2 (pro některé modely):**

Stiskněte tlačítko **Domů** na dálkovém ovladači a vyberte položku **Nastavení>Systém>Rozšířená nastavení>Vstupní štítky**, pro úpravu názvů vstupních zdrojů.

### *Poznámka:*

*• Některé vstupní zdroje nelze přejmenovat.*

## **Používání služby TV Voice**

### **Výběr hlasové služby na televizoru**

Přístup k hlasové službě a výběr hlasového asistenta:

- stiskněte tlačítko **Domů** na dálkovém ovladači a vyberte ikonu **Hlas** v navigačním panelu;
- nebo stiskněte tlačítko **Mikrofon** na dálkovém ovladači;
- nebo stiskněte tlačítko **Dom**ů, vyberte ikonu **Nastavení** a položku **Systém>Hlasová služba**.

### **Používání dálkového mikrofonu**

S hlasovým asistentem můžete komunikovat pomocí hlasu, stačí stisknout a podržet tlačítko **Mikrofonu** na dálkovém ovladači.

#### *Poznámka:*

- *• Tlačítko Mikrofon nemusí být na některých modelech dálkového ovládání k dispozici.*
- *• Funkce Hlasové služby nemusí být u některých modelů/ zemí/regionů použitelná.*
- *• Chcete-li používat tuto funkci, může být vyžadován souhlas s Licenční smlouvou s koncovým uživatelem a příslušnými Zásadami ochrany osobních údajů/Podmínkami používání funkce Smart.*

## **Pokyny**

#### *Poznámka:*

*• Obsah pokynů se vztahuje pouze na Německo.*

*• Skutečný design dálkového ovládání se může lišit.*

### **Jak jsou televizní kanály seřazeny a proč?**

### **Seřazení kanálů**

Dostupnost jednotlivých kanálů může záviset na zvolené cestě příjmu, například satelitní přijímač (DVB-S/S2), kabel (DVB-C) nebo anténa (DVB-T2) a na síle signálu.

Pro automatické vyhledávání kanálů lze zvolit **Standardní** nebo operátora (Astra 19,2°, Vodafone (NRW, Hessen, BW nebo Pÿur).

Seřazení kanálů při výběru **Operátora**:

Po výběru operátora se kanály seřadí na základě kritérií operátora.

Třídění kanálů při výběru možnosti **Standardní**:

Po úspěšném vyhledání kanálů se kanály seřadí podle žánru. Patří sem celovečerní programy, dětské, sportovní, dokumentární nebo regionální a místní programy.

Vysílatelé s menším pokrytím a mezinárodní kanály, jsou-li k dispozici, jsou uvedeny v abecedním pořadí za předem seřazeným seznamem.

Pokud je během vyhledávání kanálů aktivováno LCN (logické číslo kanálu, možné pouze při kabelovém příjmu), třídění probíhá podle kritérií místního provozovatele kabelové sítě.

### **Vyhledávání podle Názvu kanálu**

Vyhledávání v rámci služby Live TV můžete otevřít pomocí směrového tlačítka **Dolů**. Zde můžete vyhledávat jednotlivé kanály podle názvu.

### **Rozhlasový vysílač**

Rozhlasové kanály jsou uvedeny v abecedním pořadí za seznamem televizních kanálů.

Pro usnadnění vyhledávání rádiových kanálů se doporučuje použít funkci filtrování seznamu kanálů (viz část **Zobrazení seznamu kanálů** v této příručce).

### **Sponzorovaný obsah**

Na základě bilaterálních smluv s příslušnými vysílateli jsou jednotlivé kanály umístěny na pozici, kterou v seznamu kanálů definuje vysílatel.

### **Ruční třídění**

Seznam kanálů můžete kdykoli ručně seřadit. Více informací naleznete v části **Upravit seznam kanálů** a **Upravit seznam oblíbených kanálů** v této příručce.

### **Jak jsou aplikace tříděny a proč?**

Aplikace na platformě VIDAA jsou umístěny podle níže uvedených kritérií.

V aplikaci Docker na Domovském spouštěči:

Pro zajištění rovného zastoupení aplikací a spravedlivého zacházení s nově vzniklými partnery v oblasti obsahu jsou aplikace objednány na základě (i) globálního počtu uživatelů, (ii) počtu uživatelů v Německu, (iii) počtu předplatitelů v Německu, (iv) podílu na obsahu v místním jazyce, (v) rozmanitosti obsahu a (vi) novosti platformy. Spouštěč aplikace musí vždy obsahovat:

- 2 přední světové platformy SVOD
- 2 přední světové platformy TVOD
- 2 přední světové platformy AVOD
- přední místní sportovní platformu
- alespoň 4 přední místní aplikace s převážně německým obsahem
- alespoň 1 hlavní aplikaci s dětským obsahem
- alespoň 2 aplikace, které byly spuštěny za posledních 6 měsíců

Pořadí aplikací se přehodnocuje každých 6 měsíců a pro nově připojená zařízení se vydává nová programová tabulka.

V části Moje aplikace:

Aplikace jsou seřazeny v abecedním pořadí.

### **Jak lze televizní kanály a aplikace přizpůsobit?**

### **Televizní kanály**

V režimu Live TV stiskněte tlačítko **OK** na dálkovém ovladači a stisknutím pravého směrového tlačítka vyberte kategorii kanálů Live TV, jako je například Anténa nebo Kabel, a poté pomocí ovladače D-pad vyberte položku **Edit** (Upravit).

Případně v režimu Live TV stiskněte tlačítko **Menu**, zvolte možnost **Settings (Nastavení) > Channel (Kanál) > Channel Edit (Upravit kanál)** a vyberte kategorii Live TV kanálu, například Antenna (Anténa) nebo Cable (Kabel).

- Stiskněte tlačítko **OK** na vybraném kanálu, poté se zobrazí zaškrtávací políčko. Můžete vybrat více kanálů současně, které chcete přesunout nebo odstranit.
- **• Přesun:** Stisknutím Levého směrového tlačítka přesunete vybraný kanál.

Pohyb kanálů může být omezeno provozovatelem. Chcete-li mít možnost přesouvat kanály, doporučuje se během skenování kanálů nevybírat operátora, LCN by mělo být nastaveno na **Vypnuto**.

- **• Odstranit:** Stisknutím pravého směrového tlačítka vymažete vybraný kanál.
- **• Obnovení:** Stisknutím červeného tlačítka vstoupíte do seznamu vymazaných kanálů. Stisknutím levého směrového tlačítka obnovíte vymazaný kanál.
- **• Filtr:** Stiskněte žluté tlačítko, zobrazí se obrazovka filtru. Stisknutím tlačítka **OK** vyberte možnosti, seznam kanálů se pak aktualizuje.

**• Vyhledávat:** Stisknutím modrého tlačítka vyhledejte seznam kanálů.

### **Seznam oblíbených**

### **Zobrazení seznamu oblíbených položek**

V režimu Live TV stiskněte tlačítko **OK** na dálkovém ovladači a stiskněte Pravé směrové tlačítko, poté vyberte FAV1-4, čímž zobrazíte seznam oblíbených položek.

### **Úprava seznamu oblíbených položek**

V režimu Live TV stiskněte tlačítko **OK** na dálkovém ovladači, stiskněte Pravé směrové tlačítko a vyberte položku FAV1-4, poté pomocí D-padu vyberte položku **Edit**.

Případně v režimu Live TV stiskněte tlačítko **Menu** na dálkovém ovladači a vyberte položku **Nastavení>Kanál>Úprava kanálu** a poté vyberte položky FAV1 - FAV4.

Můžete přidat, přesunout nebo odstranit oblíbené kanály.

- Výběrem položky **Přidat kanály** přidáte vybraný kanál do seznamu oblíbených položek.
- Vyberte kanál v seznamu oblíbených položek a stisknutím Levého směrového tlačítka jej přesuňte.
- Vyberte kanál v seznamu oblíbených položek a stisknutím Pravého směrového tlačítka jej odstraňte.

### **Aplikace**

### **Domů>Další aplikace**

Aplikace nainstalované z výroby:

Vyberte položku, kterou chcete přesunout, poté dlouze stiskněte tlačítko **OK**, pomocí D-padu ji přesuňte a stisknutím tlačítka **OK** uložte pozici.

Aplikace, které nejsou nainstalovány z výroby:

Vyberte položku, kterou chcete přesunout, poté dlouhým stisknutím tlačítka **OK** vyberte položku **Sort** (Třídit), pomocí D-padu ji přesuňte a stisknutím tlačítka **OK** uložte pozici.

*Poznámka: Některé aplikace nelze přesunout.*

### **Jak se vytvářejí doporučení?**

Doporučení na platformě závisí na schopnosti a ochotě partnerů poskytovat platformě metadata. Obsah se umísťuje podle následujících kritérií:

Aplikace nad záhybem:

Doporučení pocházejí od obsahových partnerů, kteří jsou zvýrazněni. Jsou doménou koncového uživatele.

Aplikace pod záhybem:

Řádky doporučení vytváří redakční tým podle těchto pokynů:

● Rozmanitost obsahu - poskytování širokého výběru obsahu

- Typ přístupu poskytování obsahu podporovaného reklamou, předplatného a transakčního obsahu
- Vyváženost zajištění rovnováhy mezi globálním a místním obsahem

## **Vychutnejte si Live TV**

## **Skenování kanálů**

Kanály můžete vyhledávat automaticky nebo manuálně.

### **Automatické skenování**

- Stiskněte tlačítko **Zdroj** na dálkovém ovladači a vyberte položku **TV**.
- V režimu Live TV stiskněte tlačítko **Menu** a vyberte možnost **Nastavení> Kanál> Automatické skenování**.

Pokud dříve nebyly uloženy žádné televizní kanály, zobrazí se výzva k provedení vyhledávání kanálů.

### **Satelit**

- **• Samostatný satelit** Máte-li nainstalován pouze jeden satelit, můžete použít Samostatný satelit.
- **• DiSEqC:** Máte-li zařízení DiSEqC, můžete zvolit DiSEqC. V režimu DiSEqC 1.0 lze nainstalovat až čtyři satelity.

Pokud používáte motorizovanou anténu, můžete použít režim DiSEqC 1.2.

**• Unicable:** Pokud je vaše domácnost vybavena satelitní distribucí Unicable, měli byste použít tuto možnost.

Ujistěte se, že znáte pásmo Unicable a frekvenci, která se má použít. Tyto informace by měly být k dispozici na zařízení nebo je může poskytnout pronajímatel.

### **Anténa**

- **• Kanál:** Vyberte si z nabídky **Všechny kanály** nebo **Volné kanály**. Tato možnost nemusí být k dispozici v závislosti na zemi/regionu/provozovateli.
- **• Režim hledání:** Vyberte si jen digitální kanály (DTV), digitální a analogové kanály (DTV ATV) nebo jen analogové kanály (ATV).

Pokud přijímáte signál DVB-T nebo DVB-T2, můžete používat DTV.

**• LCN:** Zapnutí/vypnutí LCN (Logické číslo kanálu).

Upozorňujeme, že někteří operátoři mají omezenou možnost manuálně měnit pořadí kanálů. Pokud vypnete LCN, seznam kanálů můžete upravovat po skenování kanálů.

Tato funkce nemusí být použitelná u některých modelů/zemí/oblastí.

### **Kabelové**

- **• Kanál:** Vyberte si z nabídky **Všechny kanály** nebo **Volné kanály**. Tato možnost nemusí být k dispozici v závislosti na zemi/regionu/provozovateli.
- **• Režim hledání:** Vyberte si jen digitální kanály (DTV), digitální a analogové kanály (DTV ATV) nebo jen analogové kanály (ATV).
- **• LCN:** Zapnutí/vypnutí LCN (Logické číslo kanálu).

Upozorňujeme, že někteří operátoři mají omezenou možnost manuálně měnit pořadí kanálů. Pokud vypnete LCN, seznam kanálů můžete upravovat po skenování kanálů.

Tato funkce nemusí být použitelná u některých modelů/zemí/oblastí.

### *Poznámka:*

*• Funkce satelitu/antény/kabelu nemusí být u některých modelů/zemí/regionů použitelná.*

### **Manuální skenování**

Manuální vyhledávání kanálů pro DTV nebo ATV.

- Stiskněte tlačítko **Zdroj** na dálkovém ovladači a vyberte položku TV.
- V režimu Live TV stiskněte tlačítko **Menu** na dálkovém ovladači a vyberte položku **Nastavení>Kanál>Rozšířená nastavení> Manuální skenování**.

### **Ruční skenování DTV**

Ruční vyhledávání služeb DTV.

Když se zobrazí obrazovka DTV Manuálního skenování, stisknutím směrového tlačítka Doleva/ Doprava vyberte položku **Anténa**, **Kabel** nebo **Satelit** a nakonfigurujte příslušná nastavení. Poté výběrem položky **Start** spusťte vyhledávání daného kanálu. Po přijetí signálu se na displeji zobrazí síla signálu.

### **Ruční skenování ATV**

Ruční vyhledávání služeb ATV.

- **• Frekvence:** Zadejte požadovanou frekvenci kanálu.
- **• Systém obrazu:** Vyberte Systém barev.
- **• Zvukový systém:** Vyberte Zvukový systém.

## **Živá nabídka**

Při sledování televizních programů můžete snadno získat rychlý přístup k seznamu kanálů, seznamu oblíbených kanálů nebo používat příslušné funkce.

### **Zobrazit Seznam kanálů**

V režimu Live TV stisknutím tlačítka **OK** na dálkovém ovladači zobrazte nabídku Seznam kanálů.

Případně v režimu Live TV stiskněte tlačítko **Menu** na dálkovém ovladači a vyberte položku **Seznam kanálů**.

### **Informace o podmenu Seznamu kanálů**

V režimu Live TV stiskněte tlačítko **OK** na dálkovém ovladači a stiskněte Pravé směrové tlačítko.

### **Seznam TV**

Zobrazení kategorií živých televizních kanálů, například **Kabel** a **Anténa**.

## **FAV1-4**

Zobrazení seznamů oblíbených položek 1 až 4.

## **Filtr**

Vyberte kanály podle **Obsahu**, **HD**, **Dětského zámku**, **Kódovaného vysílání** a **Třídění**.

Některé možnosti ve **Filtru** nemusí být v některých modelech/zemích/oblastech k dispozici.

## **Upravit**

Upravit seznam kanálů.

### *Poznámka:*

*• Možnosti podmenu se mohou lišit v závislosti na modelech/ zemích/regionech.*

## **Zobrazení Seznamu oblíbených kanálů**

V režimu Live TV stiskněte tlačítko **OK** na dálkovém ovladači a stiskněte Pravé směrové tlačítko, poté vyberte **FAV1-4**, čímž zobrazíte seznam oblíbených položek.

### **Informace o Nabídce na obrazovce**

V režimu Live TV stisknutím tlačítka **Menu** vstupte do Nabídky na obrazovce.

## **Seznam kanálù**

Rychlý přístup do Seznamu kanálů.

## **Programový průvodce**

Rychlý přístup do Programového průvodce (EPG).

## **Titulky**

Zapněte funkci Titulků nebo vyberte možnost titulků pro obsah digitálního vysílání.

### **Seznam nahrávek**

Rychlý přístup k Seznamu nahrávek.

## **PVR**

Spuštění Plánu nahrávání.

## **Timeshift (časový posun)**

Spuštění Timeshiftu.

## **HbbTV**

Povolení nebo zakázání funkce HbbTV pro aktuální kanál (dostupné pouze pro digitální kanály).

## **E-Manual - E-příručka**

Vstupte do kapitoly Enjoy Live TV (Vychutnejte si živé televizní vysílání), kde se dozvíte více o tom, jak nastavit funkce Live TV.

### **Jen zvuk**

Když vyberete tuto možnost, na obrazovce se nezobrazí obraz. Můžete poslouchat pouze zvuk.

Stisknutím libovolného tlačítka kromě tlačítka **Pohotovostního režimu**, tlačítek **Hlasitosti +/-** a tlačítka **Ztlumení zvuku** obnovíte obraz.

### **Nastavení**

Nastavení obrazu, zvuku, kanálu, sítě, dostupnosti, systému a podpory.

*Poznámka: Některé výše uvedené nabídky nemusí být v některých modelech/zemích/regionech k dispozici.*

## **Editování kanálů**

Ručně upravte seznam kanálů nebo seznam oblíbených kanálů podle svých preferencí.

### **Upravit seznam kanálů**

Před úpravou seznamu kanálů je třeba nejprve dokončit Skenování kanálů.

V režimu Live TV stiskněte tlačítko **OK** na dálkovém ovladači a stisknutím pravého směrového tlačítka vyberte kategorii kanálů Live TV, jako je například Anténa nebo Kabel, a poté pomocí ovladače D-pad vyberte položku **Edit** (Upravit).

Případně v režimu Live TV stiskněte tlačítko **Menu**, zvolte možnost **Settings (Nastavení) > Channel (Kanál) > Channel Edit (Upravit kanál)** a vyberte kategorii Live TV kanálu, například Antenna (Anténa) nebo Cable (Kabel).

### **Správa kanálů**

- Stiskněte tlačítko **OK** na vybraném kanálu, poté se zobrazí zaškrtávací políčko. Můžete vybrat více kanálů současně, které chcete přesunout nebo odstranit.
- **• Přesun:** Stisknutím Levého směrového tlačítka přesunete vybraný kanál.

Pohyb kanálů může být omezeno provozovatelem. Chcete-li mít možnost přesouvat kanály, doporučuje se během skenování kanálů nevybírat operátora, a LCN by mělo být nastaveno na Vypnuto.

- **• Odstranit:** Stisknutím pravého směrového tlačítka vymažete vybraný kanál.
- **• Obnovení:** Stisknutím červeného tlačítka vstoupíte do seznamu vymazaných kanálů. Stisknutím levého směrového tlačítka obnovíte vymazaný kanál.
- **• Filtr:** Stiskněte žluté tlačítko, zobrazí se obrazovka filtru. Stisknutím tlačítka **OK** vyberte možnosti, seznam kanálů se pak aktualizuje.
- **• Vyhledávat:** Stisknutím modrého tlačítka vyhledáte kanál.

### **Export seznamu kanálů na USB zařízení**

Aktuální seznam kanálů lze exportovat na USB paměťové zařízení.

V režimu Live TV stiskněte tlačítko **Menu** na dálkovém ovladači a vyberte položku **Nastavení>Kanál>Upravit kanál>Exportovat na USB**.

### **Import seznamu kanálů z USB zařízení**

Dříve exportované seznamy kanálů lze importovat prostřednictvím USB paměťového zařízení.

V režimu Live TV stiskněte tlačítko **Menu** na dálkovém ovladači a vyberte položku **Nastavení>Kanál>Upravit kanál> Import z USB**.

### **Úprava Seznamu oblíbených kanálů**

Před úpravou Seznamu oblíbených kanálů je třeba nejprve dokončit Skenování kanálů.

### **Přidání kanálu do Seznamu oblíbených kanálů**

Do seznamu oblíbených kanálů můžete přidat kanály z různých typů příjmu.

- V režimu Live TV stisknutím tlačítka **OK** zobrazte seznam kanálů.
- Stiskněte tlačítko **Menu** a vyberte kanál(y), které chcete přidat do Seznamu oblíbených kanálů.
- Vyberte možnost **Přidat k oblíbeným** a vyberte si z možností **FAV1-FAV4**.
- Potom se vedle přidaného kanálu zobrazí ikona ve tvaru srdce.

### **Přesunutí nebo odstranění kanálů ze Seznamu oblíbených kanálů**

V režimu Live TV stiskněte tlačítko **OK** na dálkovém ovladači, stiskněte Pravé směrové tlačítko a vyberte položku **FAV1-4**, poté pomocí D-padu vyberte položku **Edit**.

Případně v režimu Live TV stiskněte tlačítko **Menu** na dálkovém ovladači a vyberte položku **Nastavení>Kanál>Úprava kanálu** a poté vyberte položky **FAV1-FAV4**.

Můžete přidat, přesunout , nebo odstranit oblíbené kanály.

- Výběrem položky **Přidat kanály** přidáte vybraný kanál do seznamu oblíbených položek.
- Vyberte kanál v seznamu oblíbených položek a stisknutím Levého směrového tlačítka jej přesuňte.
- Vyberte kanál v seznamu oblíbených položek a stisknutím Pravého směrového tlačítka jej odstraňte.

## **Informace o programu**

Během sledování televizních programů stisknutím tlačítka **Info** načtěte informační panel programu. Na informačním panelu budou k dispozici níže uvedené informace.

- Logo kanálu
- Číslo kanálu
- Název kanálu
- Ukazatel Oblíbených
- Datum a čas, a kategorie kanálu
- Aktuální program
- Další program

### *Poznámka:*

*• Tlačítka dálkového ovládání se mohou lišit v závislosti na modelu/země/regionu.*

## **Programový průvodce (EPG)**

Programový průvodce (EPG) poskytuje pohodlný způsob kontroly televizních pořadů na nadcházejících 8 dní. Informace zobrazené v Programovém průvodci (EPG) zpřístupňují komerční televizní sítě pouze pro digitální kanály. Programový průvodce (EPG) poskytuje také jednoduchý způsob nahrávání oblíbených programů a funkci připomínek, která dokáže automaticky přepínat kanály v naplánovaném čase, abyste nezmeškali programy, které vás zajímají. Dostupnost a množství informací o programu se liší v závislosti na vysílání.

### *Poznámka:*

*• Funkce Programového průvodce (EPG) je k dispozici pouze pro digitální kanály. Analogové kanály nejsou podporovány.*

### **Spuštění průvodce**

V režimu Live TV stiskněte tlačítko **Guide** (Průvodce) nebo stiskněte tlačítko **Menu** a vyberte položku **Guide** (EPG), čímž zobrazíte Programového průvodce.

### **Další informace o nabídce Programového průvodce**

### **• Sledovat**

Když je v Průvodci (EPG) vybrán aktuální program, stisknutím tlačítka **OK>Watch** přepnete na požadovaný kanál.

### **• PVR/Připomenutí**

V Průvodci (EPG) stisknutím směrového tlačítka nahoru/dolů vyberte kanály. Stisknutím směrového tlačítka Doleva/Doprava vyberte program podle časového plánu.

Stisknutím tlačítka **OK** vyberte položku **PVR** nebo **Připomenutí**.

Další informace naleznete v této příručce v části **Enjoy Live TV>Nahrávání programu (PVR)** nebo **Enjoy Live TV>Připomenutí.**

*Poznámka: Funkce PVR nemusí být u některých modelů/ zemí/regionů použitelná.*

**• Plánované**

V Programovém průvodci (EPG) stiskněte Červené tlačítko. Zobrazí se seznam naplánovaných připomenutí a nahrávek.

### **• Barva programu**

V Programovém průvodci (EPG) stiskněte Zelené tlačítko. Pomocí barev můžete v Programovém průvodci (EPG) označit různé žánry pro rychlé a snadné zobrazení.

*Poznámka: Tato funkce nemusí být použitelná u některých modelů/zemí/oblastí.*

### **• 24h−**

V Programovém průvodci (EPG) stisknutím žlutého tlačítka vyberte programy předchozího dne.

### **• 24h+**

V Programovém průvodci (EPG) stisknutím modrého tlačítka vyberte programy následujícího dne.

## **Nahrávání programů (PVR)**

Funkce PVR umožňuje snadno nahrávat digitální televizní obsah pro pozdější sledování.

### **Přečtěte si před nahráváním programů**

- Chcete-li používat PVR, musíte připojit paměťové zařízení pro nahrávání. PVR nebude fungovat, pokud není připojeno zařízení pro ukládání dat.
- Formát úložného zařízení může být NTFS nebo FAT32. Úložný prostor vašeho zařízení by neměl být menší než 2 GB (pro 15 minut videa ve vysokém rozlišení). Důrazně se doporučuje používat jako úložné zařízení mobilní pevný disk USB namísto jednotky USB flash.
- Pokud je přenosová rychlost pevného disku příliš nízká, zobrazí se vyskakovací okno. V takovém případě budete muset použít jiný disk s vyšší rychlostí.
- PVR je k dispozici pouze pro digitální kanály a nepodporuje analogové kanály.
- Někteří vysílatelé mohou omezit nahrávání pořadů.
- Pokud se nahrává ze zamčeného kanálu, pro přehrávání nahraného obsahu bude třeba zadat systémový PIN kód.
- Některé konfigurace související s kanálem mohou být v rozporu s nahráváním na pozadí. V takovém případě se zobrazí okno s upozorněním.
- Funkce PVR nemusí být u některých modelů/zemí/ regionů použitelná.

## **Nahrávání**

## **Harmonogram záznamů**

V režimu Live TV stiskněte tlačítko **Menu** a vyberte **PVR**.

Případně stiskněte směrové tlačítko nahoru nebo tlačítko **Info**, čímž načtete informační panel, vyberte program a zvolte PVR.

Pokud má váš dálkový ovladač tlačítko **Pause/Play**, stiskněte jej a pomocí D-padu vyberte ikonu nahrávání pro nastavení PVR.

Můžete si vybrat režim nahrávání z možností **Čas**, **Manuální zastavení** a **Program**.

Po výběru času můžete nastavit čas a období rezervace.

V Elektronickém programovém průvodci (EPG) stisknutím červeného tlačítka zobrazíte plánované nahrávání. V seznamu plánovaného nahrávání můžete upravit nastavené informace o rezervaci.

## **Nahrávání v Pohotovostním režimu**

Pokud během nahrávání stisknete tlačítko **Pohotovostní režim** a vyberete možnost **Nahrávání v pohotovostním režimu**, televizor přejde do pohotovostního režimu, ale proces nahrávání bude pokračovat. Pokud znovu stisknete tlačítko **Pohotovostního režimu**, abyste probudili televizor, proces nahrávání to neovlivní. Po nahrávání se nahraný soubor automaticky uloží na připojený USB disk.

### **Nahrávání na pozadí**

Když během nahrávání přepnete na aplikaci nebo jiný zdroj (např. HDMI), proces nahrávání bude pokračovat. Po dokončení nahrávání se nahraný program automaticky uloží na připojený USB disk.

Chcete-li ručně zastavit nahrávání, stiskněte tlačítko **Zdroj** na dálkovém ovladači a výběrem položky TV přepněte zpět na kanál, který se právě nahrává, a poté stiskněte směrové tlačítko doleva/doprava a výběrem ikony tlačítka Stop na obrazovce zastavte nahrávání.

## **Informace o Ovládacích panelech nahrávání**

Níže uvedené položky budou k dispozici na ovládacím panelu.

- Čas nahrávání
- Celkový čas
- Tlačítko Přesunout vzad
- Tlačítko Pozastavit / Přehrát
- Tlačítko Přesunout vpřed
- Tlačítko Stop

## *Poznámka:*

*• Funkce PVR nemusí být u některých modelů/zemí/regionů použitelná.*

## **Seznam nahrávek**

## **Přístup k Seznamu nahrávek**

V režimu Live TV stiskněte tlačítko **Menu** na dálkovém ovladači a vyberte položku **Seznam nahrávek**.

### **Sledování nahraných programů**

V režimu Live TV stiskněte tlačítko **Menu** na dálkovém ovladači a vyberte položku **Seznam nahrávek>Nahrávky**.

V seznamu nahrávek vyberte nahraný program a stisknutím tlačítka **OK** jej můžete sledovat.

Pokud k televizoru připojíte více než jedno paměťové zařízení, na obrazovce jsou k dispozici pro výběr položky **Nahráno (Disk pro nahrávání)** a **Nahráno (Všechny disky)**.

### **Správa Seznamu nahrávek**

V režimu Live TV stiskněte tlačítko **Menu** na dálkovém ovladači a vyberte položku **Seznam nahrávek>Nahrávky**.

Nahrané programy můžete třídit nebo vymazat.

• Třídění nahraných programů

Vyberte možnost **Všechny** a můžete si vybrat ze seznamu, podle kterého chcete seřadit nahrané programy.

### *Poznámka:*

*• Tato funkce nemusí být použitelná u některých modelů/ zemí/oblastí.*

### **Vymazání nahraného programu**

Vyberte položku **Upravit**, vyberte nahraný program v seznamu nahrávek a stisknutím pravého směrového tlačítka jej vymažte.

### **Správa seznamu Harmonogramu nahrávání**

V režimu Live TV stiskněte tlačítko **Menu** na dálkovém ovladači a vyberte položku **Seznam nahrávek> Plánované**.

Můžete upravit informace o plánovaném nahrávání nebo zrušit Plánované nahrávání. Položky plánovaného nahrávání jsou označeny ikonami hodin.

• Odstranění Plánovaného nahrávání

Vyberte položku **Upravit**, vyberte Naplánované nahrávání v seznamu Harmonogram nahrávání a stisknutím Pravého směrového tlačítka jej vymažte.

• Úprava Panovaného nahrávání

V seznamu Harmonogram nahrávání vyberte Plánované nahrávání a stisknutím tlačítka **OK** jej upravte.

### *Poznámka:*

*• Funkce seznamu nahrávání nemusí být v některých modelech/zemích/regionech použitelné.*

## **Připomínka**

Nastavení této funkce umožňuje zobrazení připomínek budoucích programů.

### **Nastavení připomenutí**

- V režimu Live TV stiskněte tlačítko **Guide** (Průvodce) nebo stiskněte **Menu** > **Elektronický programový průvodce (EPG)** pro zobrazení průvodce programem.
- V Průvodci (EPG) stisknutím směrového tlačítka nahoru/dolů vyberte kanály. Stisknutím směrového tlačítka doleva/doprava vyberte program, který nebyl odvysílán.
- Stisknutím tlačítka **OK** vyberte položku **Připomínka**.

#### *Poznámka:*

*• Připomínka je k dispozici pouze pro programy, které ještě nebyly odvysílány.*

### **Správa seznamu připomínek**

V režimu Live TV stiskněte tlačítko **Menu** na dálkovém ovladači a vyberte položku **Seznam nahrávek> Plánované**.

Můžete změnit informace o připomenutí nebo zrušit připomenutí. Položky připomínek jsou označeny ikonami hodin.

### **Odstranit připomínku**

Vyberte možnost **Upravit**, vyberte připomínky v seznamu Harmonogram nahrávání a stisknutím Pravého směrového tlačítka jej vymažte.

### **Úprava připomenutí**

V seznamu Harmonogram nahrávání vyberte připomínky a stisknutím tlačítka **OK** jej upravte.

## **Timeshift (časový posun)**

Tato možnost umožňuje pozastavení a přetáčení živého televizního vysílání. Tato funkce funguje tak, že dočasně nahrává na paměťové zařízení. Ujistěte se, že je vaše úložné zařízení připojeno a na disku je dostatek volného místa, jinak timeshift nebude fungovat.

V režimu Live TV stiskněte tlačítko **Menu** na dálkovém ovladači a vyberte položku **Timeshift**, poté se zobrazí lišta přehrávání.

Pokud má dálkový ovladač tlačítko **Pause/Play** (Pauza/Přehrát), stiskněte jej a stisknutím tlačítka **OK** spusťte funkci Timeshift (Časový posun).

Níže uvedené položky budou k dispozici na Přehrávacím panelu.

- Nedívaný čas pro vyrovnávací obsah
- Aktuální čas
- Celkový čas
- Tlačítko Nahrávání: slouží k převodu Timeshift-u (Časový posun) pro živé nahrávání aktuálního vysílacího kanálu. Vyberte ikonu tlačítka nahrávání a obsah programu, který jste sledovali v programu Timeshift (Časový posun), se také uloží do paměťového zařízení.
- Tlačítko Rychlý posun vzad: můžete si vybrat 2×, 4×, 8× nebo 16×.
- Tlačítko Pozastavit / Přehrát
- Tlačítko Rychlý posun vpřed: můžete si vybrat 2×,  $4 \times$  8 $\times$  nebo 16 $\times$
- Tlačítko Stop Timeshift: ukončení funkce a sledování aktuálního vysílání.

### *Poznámka:*

- *• Funkce Timeshift nepodporuje analogové kanály.*
- *• Úložný prostor zařízení by neměl být menší než 2 GB. Důrazně se doporučuje používat jako úložné zařízení mobilní pevný disk USB namísto jednotky USB flash.*
- *• Funkce Timeshift (Časový posun) nemusí být u některých modelů/zemí/regionů použitelná.*

## **HbbTV**

Přístup ke službám poskytovatelů prostřednictvím HbbTV.

Stiskněte tlačítko **Domů** na dálkovém ovladači a vyberte položku **Nastavení>Systém>Nastavení aplikací>HbbTV**.

Povolení nebo zakázání funkce HbbTV pro všechny kanály (dostupné pouze pro digitální kanály).

V režimu Live TV stiskněte tlačítko **Menu** a vyberte **HbbTV**.

Povolení nebo zakázání funkce HbbTV pro aktuální kanál (dostupné pouze pro digitální kanály).

Když je služba HbbTV povolena a program podporuje HbbTV, postupujte podle pokynů na obrazovce televizoru a vyberte příslušné tlačítko na dálkovém ovladači pro přístup ke službě.

### *Poznámka:*

- *• Tato funkce nemusí být použitelná u některých modelů/ zemí/oblastí.*
- *• Některé kanály nemusí podporovat službu HbbTV.*
- *• HbbTV nelze používat během Timeshift nebo PVR.*

## **Informace o nastaveních podpory Live TV (Živého televizního vysílání)**

• Automatická aktualizace seznamu kanálů

Stiskněte tlačítko **Menu** na dálkovém ovladači a vyberte položku **Nastavení>Kanál>Rozšířená nastavení>Automatická aktualizace seznamu kanálů**.

Umožněte televizoru automaticky aktualizovat seznam kanálů od poskytovatele obsahu.

• Automatická aktualizace Programového průvodce

Stiskněte tlačítko **Menu** na dálkovém ovladači a vyberte položku **Nastavení>Kanál>Rozšířená nastavení>Automatická aktualizace Programového průvodce**.

Televizor bude automaticky aktualizovat údaje Programového průvodce během noci, když je v pohotovostním režimu.

• Nastavení CI + modulu

Stiskněte tlačítko **Menu** na dálkovém ovladači a vyberte položku **Nastavení>Kanál>Rozšířená nastavení>Nastavení CI+ modulu**.

**Zkontrolujte nastavení CI+:** Společné rozhraní, PIN kód karty CI a vyhledávání profilu CAM. Tato funkce nemusí být použitelná u některých modelů/ zemí/oblastí.

• PVR a Časový posun

Stiskněte tlačítko **Menu** na dálkovém ovladači a vyberte položku **Nastavení>Systém>Rozšířená nastavení>PVR a Časový posun**.

Inicializace externího USB disku pro podporu PVR a Časového posunu (Time-Shift). Když k televizoru připojíte více než jedno paměťové zařízení USB, pro spuštění nahrávání nebo spuštění časového posunu se použije to, které bylo vybráno v **Nastaveních PVR** nebo v **Nastaveních Časového posunu**. Zaznamenaný program se uloží do vybraného paměťového zařízení.

Při spuštění Časového posunu se program dočasně nahraje na vybrané paměťové zařízení.

Můžete přidat čas pro spuštění nahrávání před zahájením události nebo po jejím skončení odložením konce nahrávání v závislosti na tom, kolik času je přidáno, to se nastavuje v položce **Start in advance** (Spustit předem) nebo **Delay Ending** (Odložit konec).

• Vyhledávat

V režimu Live TV stiskněte směrové tlačítko dolů a vyhledejte kanály.

• Rodičovská kontrola

Zapnutím funkce Rodičovská kontrola zabráníte dětem v zobrazení určitého obsahu. Další informace naleznete v části **Přehled nastavení>Používání rodičovské kontroly** v této příručce.

• Obraz a zvuk

Upravte režim obrazu nebo zvuku nebo jiná pokročilá nastavení obrazu nebo zvuku. Další informace naleznete v části **Přehled nastavení>Obrázek** nebo **Přehled nastavení>Zvuk** v této příručce.

## **Výhody Smart TV**

## **Používání účtu VIDAA**

Přihlaste se do svého účtu VIDAA a vytvořte si více profilů, abyste mohli dostávat personalizovaný obsah podle svých preferencí.

### **Přihlásit se do účtu**

Před přihlášením se do účtu VIDAA se ujistěte, že je televizor připojen k síti. Více informací o síťových nastaveních naleznete v části **První použití>Připojení k internetu>Připojení ke kabelové (ethernetové) síti** nebo **Připojení k bezdrátové síti** v této příručce.

- Po připojení k síti stiskněte tlačítko **Domů** na dálkovém ovladači a vyberte ikonu **Účet VIDAA** v horním navigačním panelu na Domovské obrazovce.
- Zaregistrujte své zařízení do účtu VIDAA. Po zadání e-mailu a hesla vyberte položku **Přihlásit se**.
- Můžete si vytvořit profil a pojmenovat jej.

Pokud zapomenete heslo a potřebujete jej změnit, vyberte položku **Zapomněli jste heslo?** zadejte svou e-mailovou adresu a ověřovací kód a poté vytvořte nové heslo.

### **Vytvoření nového účtu**

Pokud nemáte účet VIDAA, vytvořte si nové a využívejte nejlepší funkce svého Smart TV.

Před vytvořením nového účtu se ujistěte, že je televizor připojen k síti. Více informací o síťových nastaveních naleznete v části **První použití>Připojení k internetu>Připojení ke kabelové (ethernetové) síti** nebo **Připojení k bezdrátové síti** v této příručce.

- Po připojení k síti stiskněte tlačítko **Domů** na dálkovém ovladači a vyberte ikonu **Účet VIDAA** v horním navigačním panelu na Domovské obrazovce.
- Na obrazovce vyberte možnost **Vytvořit účet**.
- Zadejte své jméno, příjmení, e-mailovou adresu a heslo. Jméno a příjmení jsou nepovinné.
- Vyberte možnost **Vytvořit účet**.

## **Nastavení hlasové služby**

Nastavení hlasového asistenta pro ovládání televizoru hlasem.

### *Poznámka:*

- *• Funkce Hlasové služby nemusí být u některých modelů/ zemí/regionů použitelná.*
- *• Chcete-li používat tuto funkci, může být vyžadován souhlas s Licenční smlouvou s koncovým uživatelem a příslušnými Zásadami ochrany osobních údajů/Podmínkami používání funkce Smart.*

### **Nastavení služby Alexa**

Nastavte Alexa a užívejte si hlasové služby Alexy. Jen požádejte Alexa o informace, streamování hudby, vyhledávání své oblíbené filmy, ovládání televizoru a mnohem více.

Před nastavením služby Amazon Alexa připojte televizor k síti a přihlaste se do svého účtu VIDAA na adrese **Domů>Konto VIDAA**. Další informace o tom, jak se přihlásit k účtu VIDAA, naleznete v části **Výhody Smart TV>Použití účtu VIDAA** v této příručce.

### **Jak nastavit Alexu**

- Stiskněte tlačítko **Domů**, vyberte ikonu **Nastavení** a položku **Systém>Hlasová služba>Amazon Alexa**.
- Pojmenujte svůj televizor.
- Stáhněte si aplikaci Alexa do svého mobilního zařízení. Otevřete aplikaci a přihlaste se pomocí svého účtu Amazon.
- Vyhledejte a povolte dovednost VIDAA Voice podle pokynů. Po povolení dovednosti vyzve k dokončení párování zařízení. Před použitím služby Alexa dokončete spárování zařízení s tímto televizorem a ujistěte se, že ho Alexa objevila.
- Nyní je Alexa nastavena a připravena. S Alexou můžete komunikovat pomocí hlasu, stačí Alexi o to požádat.

### *Poznámka:*

- *• Funkce Alexa nemusí být u některých modelů/zemí/regionů použitelná.*
- *• Výše uvedené kroky nastavení se mohou lišit. Prohlédněte si konkrétní výrobek.*
- *• Dodávka s hlasovým dálkovým ovládáním se liší v závislosti na modelu televizoru/země/regionu.*
- *• Alexu můžete používat bez přihlášení do svého účtu přeskočením sekce přihlášení. V tomto případě můžete stále používat hlas ke změně kanálu a ovládání přehrávání. V nabídce nastavení se kdykoli přihlaste do svého účtu a využívejte další funkce služby Alexa.*
- *• Tato funkce vyžaduje vestavěnou službu Alexa. V opačném případě použijte externí zařízení s podporou Alexa (např. Alexa App, Echo) k ovládání inteligentního televizoru pomocí vašeho hlasu.*
- *• Stáhněte si a nainstalujte aplikaci dálkového ovládání do svého mobilního zařízení na adrese Domů>Nastavení> Podpora>Stažení mobilní aplikace. Stisknutím ikony Mikrofon v aplikaci můžete komunikovat s Alexí na televizoru.*
- *• Jazyk, který Alexa používá, můžete vybrat v části Domů>Nastavení>Systém>Hlasová služba>Amazon Alexa>Jazyk. Tato funkce vyžaduje vestavěnou službu Alexa, která se liší v závislosti na modelech televizorů a zemí/regionů.*

### **Nastavení hlasu VIDAA**

VIDAA Voice je hlasový asistent, který vám pomáhá ovládat televizor a vyhledávat obsah a podporuje několik jazyků.

Před použitím aplikace VIDAA Voice zkontrolujte následující informace:

- Síť je připojena
- Hlasový ovladač spárován
- Licenční smlouva s koncovým uživatelem a Zásady/ podmínky ochrany osobních údajů hlasových funkcí

Chcete-li získat přístup k centru hlasových služeb a nastavit hlasového asistenta na VIDAA Voice, můžete vybrat jednu z následujících možností:

- Stačí stisknout tlačítko **Mikrofon** na dálkovém ovladači.
- Stiskněte tlačítko **Domů** na dálkovém ovladači a na navigačním panelu vyberte ikonu **Hlas**.
- Stiskněte tlačítko **Domů**, vyberte ikonu **Nastavení** a položku **Systém>Hlasová služba**.

Když je jako hlasový asistent vybrán VIDAA Voice, vyberte v centru hlasových služeb jazyk VIDAA Voice. Potom stiskněte a podržte tlačítko **Mikrofon** na dálkovém ovladači, abyste mohli komunikovat s aplikací VIDAA Voice.

#### *Poznámka:*

- *• VIDAA Voice nemusí být u některých modelů/zemí/regionů použitelný.*
- *• Dodávka s dálkovým ovládáním se liší v závislosti na modelu televizoru/země/regionu.*
- *• V případě dálkových ovladačů bez tlačítka Mikrofonu si stáhněte a nainstalujte aplikaci do mobilního zařízení na adrese Domů>Nastavení>Podpora>Stažení mobilní aplikace. Stisknutím ikony Mikrofon v aplikaci můžete komunikovat s televizorem.*

### **Nastavení služby Google Smart Home**

Pro konkrétní modely a země/regiony je k dispozici funkce Google Smart Home Service. Nastavení služby Google Smart Home Service pro ovládání chytrého televizoru pomocí zařízení Google Home nebo aplikace. Můžete měnit kanály nebo vstupy, upravovat hlasitost a další funkce.

Před nastavením služby Google Smart Home připojte televizor k síti a přihlaste se do účtu VIDAA na adrese **Domů>Konto VIDAA**. Další informace o tom, jak se přihlásit k účtu VIDAA, naleznete v části **Výhody Smart TV>Použití účtu VIDAA** v této příručce.

#### **STEP 1: Nastavení služby Google Smart Home v televizoru**

- Stiskněte tlačítko Domů na dálkovém ovladači, vyberte ikonu Nastavení a položku Systém>Hlasová služba>Google Smart Home. **Vyberte možnost Nastavit nyní.**
- Přihlaste se do svého účtu VIDAA. Pokud jste se již dříve přihlásili, tento krok se přeskočí.
- Pojmenujte svůj televizor.

### **STEP 2: Nastavení v aplikaci Google Home**

Podle pokynů na obrazovce nastavte službu Google Smart Home.

- Stáhněte si a nainstalujte aplikaci Google Home do mobilního zařízení a poté ji otevřete.
- V aplikaci vyhledejte a vyberte službu VIDAA Voice.

● Podle pokynů v aplikaci propojte svůj účet VIDAA přihlášený k televizoru s účtem Google.

Služba Google Smart Home je nastavena a připravena. Ovládejte svůj inteligentní televizor pomocí hlasu prostřednictvím zařízení Google Home nebo aplikace.

### *Poznámka:*

- *• Služba Google Smart Home se v některých modelech/ zemích/regionech nemusí být k dispozici.*
- *• Výše uvedené kroky nastavení se mohou lišit. Podívejte se prosím na skutečný výrobek.*

### **Nastavení služby Yandex Smart Home**

Hlasový asistent Yandex Alice dokáže poslouchat určité příkazy, které vám pomohou změnit konfiguraci televizoru.

Před nastavením služby Yandex Smart Home Service připojte televizor k síti a přihlaste se do svého účtu VIDAA na adrese **Domů>Konto VIDAA.** Další informace o tom, jak se přihlásit k účtu VIDAA, naleznete v části **Výhody Smart TV>Použití účtu VIDAA** v této příručce.

### **STEP 1: Nastavení služby Yandex v televizi**

- Stiskněte tlačítko **Domů** na dálkovém ovladači a vyberte ikonu **Nastavení**, poté vyberte položku **Systém>Hlasová služba>Yandex**. Vyberte možnost **Nastavit nyní**.
- Přihlaste se do svého účtu VIDAA. Pokud jste se již dříve přihlásili, tento krok se přeskočí.
- Pojmenujte svůj televizor.

### **STEP 2: Nastavení v aplikaci Yandex**

Podle pokynů na televizoru povolte službu Yandex Smart Home Service.

- Stáhněte si aplikaci Yandex do svého mobilního zařízení.
- Otevřete aplikaci a přihlaste se do svého účtu Yandex.
- V aplikaci Yandex přejděte do části "Zařízení" > "Inteligentní domácnost", klepněte na ikonu přidat zařízení a vyberte položku "VIDAA Voice".
- Slučte účet přihlášením se do svého účtu VIDAA.

Služba Yandex Smart Home je nastavena a připravena. Nyní můžete ovládat svůj Smart TV pomocí zařízení Yandex Alice nebo aplikace Yandex a změnit kanál, změnit vstupy, nastavit hlasitost a další funkce jen tím, že požádáte Alice.

#### *Poznámka:*

- *• Funkce Yandex nemusí být v některých modelech/zemích/ regionech k dispozici.*
- *• Výše uvedené kroky nastavení se mohou lišit. Prohlédněte si konkrétní výrobek.*

### **Hlasová služba Další problémy**

Chcete-li zapnout televizor pomocí zařízení s podporou služby Alexa (např. Echo, Echo show) nebo zařízení Google Home (např. Google Home, Google Nest Hub):

- Zapněte funkci **Wake on LAN** (Probudit v síti LAN) a **Wake on Wireless Network** (Probudit v bezdrátové síti) v části **Domů>Nastavení>Síť**.
- Ujistěte se, že televizor a zařízení podporující Alexu/ spotřebiče Google Home jsou připojeny ke stejnému síťovému prostředí.

#### *Poznámka:*

*• Pouze Alexa (dovednost Alexa je povolena) a Google Smart Home Service podporují na vašem televizoru Alexa Echo nebo Google Home.*

## **Sdílení obsahu**

Sdílení obsahu umožňuje zobrazovat mediální obsah, například videa, hudbu nebo fotografie uložené v zařízení se systémem Android/iOS/PC na obrazovce televizoru.

### **Sdílení mediálního obsahu z vašeho zařízení**

- Připojte televizor a zařízení se systémem Android/ iOS/PC ke stejné síti.
- Zapněte Sdílení obsahu na **Domů>Nastavení>Systém>Připojení mobilního zařízení>Sdílení obsahu**.
- Zapněte funkci sdílení obsahu vašeho zařízení se systémem Android / iOS / PC.
- Vyhledejte název TV v seznamu vyhledávání zařízení a vyjměte ho. Počkejte na dokončení připojení.
- V zařízení se systémem Android/iOS/PC vyberte mediální obsah, který chcete sdílet na televizoru.

### **Přehrávání mediálního obsahu z vašeho zařízení na televizoru**

Mediální obsah uložený v zařízení se systémem Android/iOS/PC můžete připojit k místní síti a přehrávat jej na televizoru.

- Připojte televizor a zařízení se systémem Android/ iOS/PC ke stejné síti.
- Zapněte Sdílení obsahu na **Domů>Nastavení>Systém>Připojení mobilního zařízení>Sdílení obsahu**.
- Ujistěte se, že mediální obsah v zařízení se systémem Android/iOS/PC je viditelný prostřednictvím místní sítě.
- Na televizoru vyberte zařízení s mediálním obsahem v nabídce **Domů>Vstup**, nebo **Domů>Další aplikace>Média**.

Zobrazí se mediální obsah uvedený v zařízení se systémem Android/iOS/PC.

● Vyberte položku mediálního obsahu ze seznamu, kterou chcete přehrát.

#### *Poznámka:*

- *• Některá zařízení se systémem Android/iOS/PC nemusí podporovat funkci sdílení obsahu. Pokud vaše zařízení nepodporuje sdílení obsahu, můžete si stáhnout aplikaci, která tuto funkci podporuje, a připojit se k televizoru. Další informace naleznete v části Výhody Smart TV>Používání mobilní aplikace v této příručce.*
- *• Obsah nemusí být přehráván v závislosti na formátu souboru.*
- *• Obsah se nemusí přehrávat plynule nebo funkce nemusí fungovat správně z důvodu stavu sítě.*

## **Používání aplikací**

Stiskněte tlačítko **Domů** na dálkovém ovladači a vyberte možnost **Další aplikace**.

K dispozici je řada aplikací nainstalovaných z výroby, které si můžete vybrat podle svých preferencí v oblasti zábavy.

### **Instalace aplikace z obchodu App Store**

I když má váš televizor řadu aplikací nainstalovaných z výroby, mohou existovat další, které byste si chtěli stáhnout.

Instalace aplikace:

- Stiskněte tlačítko **Domů** na dálkovém ovladači a vyberte položku **Další aplikace>Obchod s aplikacemi**.
- Pomocí navigačních tlačítek na dálkovém ovladači vyberte aplikaci, kterou chcete nainstalovat.
- Vyberte možnost **Instalovat**. Vybraná aplikace je nainstalována v televizoru.

### *Poznámka:*

- *• Chcete-li používat tuto funkci, televizor musí být připojen k internetu.*
- *• Přidávání aplikací je bezplatné, ale při používání některých aplikací vás to může stát peníze.*

### **Správa aplikací**

- V části **Další aplikace** vyberte aplikaci, kterou chcete seřadit, poté stiskněte a podržte tlačítko **OK** a vyberte možnost **Seřadit**.
- Stisknutím směrového tlačítka Nahoru/Dolů/Vlevo/ Vpravo jej posouvejte.
- Stisknutím tlačítka **OK** uložte polohu.

### *Poznámka:*

*• Některé aplikace se nemusí přesouvat.*

### **Odstranění aplikací**

Odstranit můžete pouze aplikace, které jste nainstalovali do televizoru. Aplikace nainstalované z výroby nelze odstranit.

- V části **Další aplikace** vyberte aplikaci, kterou chcete odstranit, poté stiskněte a podržte tlačítko **OK** a vyberte možnost **Odstranit**.
- Zvolte **OK**. Vybraná aplikace se odstraní.

## **Používání aplikace Art**

Stiskněte tlačítko **Domů** na dálkovém ovladači a vyberte položku **Další aplikace>VIDAA art**.

- Množství uměleckých děl vytvořených světovými umělci, které si můžete prohlížet nebo nastavit jako spořič obrazovky.
- Procházet umělecká díla
- Když vyberete umělecké dílo pro prohlížení v režimu celé obrazovky, stisknutím směrového tlačítka doleva/doprava přepínáte umělecká díla a stisknutím tlačítka nahoru/dolů/OK zobrazíte podrobné informace o uměleckém díle. Pomocí mobilního zařízení můžete komunikovat s umělcem a naskenovat QR kód na obrazovce televizoru.
- Přidání uměleckých děl do seznamu oblíbených
- Stisknutím tlačítka **Menu** na dálkovém ovladači přidáte vybrané dílo do seznamu oblíbených.
- Nastavení ART

Výběrem ikony Nastavení v ART můžete nastavit Čas do automatického spuštění spořiče obrazovky, Čas přepínání obrazu, Podsvícení a Výběr spořiče obrazovky.

### *Poznámka:*

*• Tato funkce nemusí být použitelná u některých modelů/ zemí/oblastí.*

## **Užívejte si internet**

Stiskněte tlačítko **Domů** na dálkovém ovladači , a vyberte položku **Další aplikace> Prohlížeč**.

Můžete zadávat webové stránky a prohledávat informace na internetu.

Před přístupem na internet prostřednictvím prohlížeče se ujistěte, že je televizor připojen k síti.

### **Níže uvedené položky budou k dispozici v prohlížeči.**

- Adresní/vyhledávací panel: Zadejte web, který chcete navštívit
- Tlačítko Navštívit/Vyhledat
- Zpět a Dopředu: přepínání mezi webovými stránkami
- Přidat do záložek/Odstranit záložku: Přidání prohlížené webové stránky do Záložek nebo její odstranění ze Záložek
- Domovská stránka: Zpět na Domovskou stránku
- Znovu načíst: Opětovné načtení webu
- Přidat na domovskou stránku: Tato webová stránka se zobrazí ve **zkratkách** na Domovské stránce.
- Režim: Změna úrovně přiblížení prohlížeče nebo zadání nastavení prohlížeče
- Možnosti karty: Přidávání/odstraňování webových stránek nebo přidávání soukromých webových stránek
- Řídící lišta: Správa webových lokalit v Záložkách
- Přidat webovou stránku (znaménko plus): Přidání webových stránek do Záložek

### *Poznámka:*

*• Určitý obsah v prohlížeči nemusí být přehráván správně.*

## **Ochrana a bezpečnost dat**

### **Vymazat mezipaměť**

Stiskněte tlačítko **Domů** na dálkovém ovladači a vyberte položku **Nastavení>Systém>Nastavení aplikací> Vymazat vyrovnávací paměť**.

Vymažte mezipaměť, uživatelská data a dočasné soubory pro prohlížeč a aplikace.

### **Odstranit soubory cookie**

Stiskněte tlačítko **Domů** na dálkovém ovladači a vyberte položku **Nastavení>Systém>Nastavení aplikací> Odstranit soubory cookie**.

Odstranění souborů cookie pro prohlížeč a aplikace.

### **Nesledovat**

Stiskněte tlačítko **Domů** na dálkovém ovladači a vyberte položku **Nastavení>Systém>Nastavení aplikací> Nesledovat**.

Odeslání žádosti webovým stránkám, aby neshromažďovaly nebo nesledovaly vaše údaje o prohlížení.

## **Nastavení režimu používání**

Stiskněte tlačítko **Domů** na dálkovém ovladači a vyberte položku **Nastavení>Systém>Rozšířená nastavení> Režim používání**.

Nastavte televizor pro použití v Domácím nebo v Obchodním režimu.

### **Režim Domácnost**

Pro normální používání televizoru vyberte možnost Home Mode (Domácí režim).

Pokud chcete přepnout do Režimu Obchod, když je televizor v Domácím režimu, stisknutím tlačítka **Domů** vyberte ikonu **Nastavení**, poté vyberte položku **Systém>Rozšířená nastavení>Režim používání** a vyberte položku **Režim Obchod**.

### **Režim Prodejna**

Chcete-li nastavit televizor v maloobchodním nastavení, vyberte položku Režim obchodu. Tento režim umožňuje funkci E-Pos a další demo funkce a je určen pouze pro použití v maloobchodních prodejnách.

Když je zvolen Režim obchodu, stisknutím tlačítka **Menu** na dálkovém ovladači vstupte do nastavení Režimu obchodu.

Chcete-li přepnout do Domovského režimu, když je televizor v Režimu obchod, stisknutím tlačítka **Menu** na dálkovém ovladači vstupte do nastavení Režimu obchod a vyberte **Domovský režim**. Nebo stiskněte tlačítko **Domů** a vyberte ikonu **Nastavení**, poté vyberte položku **Systém>Rozšířená nastavení>Režim používání** a vyberte položku **Domovský režim**.

### *Poznámka:*

- *• Zapnutí režimu Store Mode (Režim obchodu) by mohlo zvýšit spotřebu energie.*
- *• Způsob ukončení Režimu obchodu se liší v závislosti na modelech/zemích/regionech.*

## **Používání mobilní aplikace**

Stiskněte tlačítko **Domů** na dálkovém ovladači a vyberte položku **Nastavení>Podpora>Stažení mobilní aplikace**.

Naskenujte QR kód ke stažení mobilní aplikace na obrazovce a nainstalujte aplikaci do svého mobilního zařízení. Je to pohodlný a snadný způsob ovládání televizoru. Tato aplikace je dostupná v systémech Android i iOS.

### **Připojení k televizoru po instalaci mobilní aplikace:**

- Souhlas s licencí koncového uživatele, odmítnutím odpovědnosti a zásadami ochrany osobních údajů v televizoru. Pokud si nejste jisti, zda jste souhlasili, zkontrolujte to stisknutím tlačítka Domů na dálkovém ovladači a výběrem položky **Nastavení>Podpora>Prohlášení a ochrana osobních údajů>Podmínky a pravidla, Zásady ochrany osobních údajů**.
- Ujistěte se, že mobilní zařízení a televizor jsou připojeny ke stejnému síťovému prostředí.
- Chcete-li tuto funkci používat, zapněte funkci **Sdílení obsahu** stisknutím tlačítka **Domů** na dálkovém ovladači a vyberte položku **Nastavení>Systém>Připojení mobilního zařízení>Sdílení obsahu**.
- Otevřete mobilní aplikaci a vyberte televizní zařízení, které chcete připojit.

### **Co můžete s aplikací dělat:**

- Zapnutí nebo vypnutí televizoru
- Zvýšení nebo snížení hlasitosti
- Přepnutí kanálů
- Zadávání znaků pomocí klávesnice mobilního telefonu
- Sdílení obrázků, hudby nebo videí z mobilního zařízení do televizoru

## **Připojení k externím zařízením**

## **Dálkový ovladač a příslušenství**

Připojte dálkové ovladače nebo jiné příslušenství, například klávesnici, myš a gamepad, abyste mohli snadno komunikovat s televizorem Smart TV.

### **Připojení dálkového ovládání**

### **Připojení Bluetooth dálkového ovládání**

Spárujte dálkový ovladač Bluetooth s televizorem.

- Chcete-li spárovat Bluetooth dálkový ovladač s televizorem po zapnutí televizoru, stiskněte tlačítko **Domů** na dálkovém ovladači, vyberte položku **Nastavení>Síť>Bluetooth**, a nastavte možnost **Bluetooth** na hodnotu **Zapnuto**.
- Dálkový ovladač umístěte maximálně 3 metry od televizoru. Stisknutím libovolného tlačítka (kromě tlačítka napájení a mikrofonu) spárujete dálkový ovladač s televizorem.

Ve **Zkratkách** na Domovské obrazovce se zobrazí ikona vstupu.

### *Poznámka:*

- *• Ve speciálních případech stiskněte a podržte tlačítko Menu pro spárování.*
- *• Tato funkce nemusí být použitelná u některých modelů/ zemí/oblastí.*
- *• Pokud se při pokusu o spárování dálkového ovládání vyskytla chyba, mohla být způsobena rušením. Pokuste se odstranit příčinu rušení a zkuste spárování zopakovat.*
- *• Pokud se při používání dostatečně nabitých baterií vyskytla chyba s dálkovým ovládáním, můžete baterie vyjmout na 1~2 sekundy a poté je znovu vložit. Nyní by dálkové ovládání mělo fungovat správně.*
- *• Dálkový ovladač nelze spárovat s televizorem, když je televizor v pohotovostním režimu.*

### **Používání HDMI a CEC**

Pomocí dálkového ovladače televizoru můžete ovládat externí zařízení, která jsou k televizoru připojena pomocí HDMI kabelu. Externí zařízení musí podporovat funkci HDMI a CEC.

Stiskněte tlačítko **Domů** na dálkovém ovladači a vyberte položku **Nastavení>Systém>HDMI & CEC**.

### **Připojení externího zařízení prostřednictvím funkce HDMI a CEC**

Stiskněte tlačítko **Domů** na dálkovém ovladači a vyberte položku **Nastavení>Systém>HDMI a CEC>CEC Control**.

Povolit pro HDMI zařízení vzájemné ovládání se.

- Nastavte položku **CEC Control** na možnost **On** (Zapnuto).
- Připojte k televizoru zařízení kompatibilní s rozhraním HDMI a CEC.
- Zapněte připojené externí zařízení. Zařízení se automaticky připojí k televizoru. Po dokončení připojení můžete pomocí dálkového ovladače televizoru vstoupit do nabídky připojeného zařízení na obrazovce televizoru a ovládat zařízení.
- Je-li povoleno ovládání CEC a externí zařízení kompatibilní s HDMI a CEC jsou vypnuty, televizor přejde do pohotovostního režimu. Tuto funkci musí podporovat externí zařízení.

### **Povolení automatického vypnutí zařízení**

Stiskněte tlačítko **Domů** na dálkovém ovladači a vyberte položku **Nastavení>Systém>HDMI a CEC>Automatické vypnutí zařízení**.

Nastavením na možnost **Zapnuto** vypnete externí zařízení kompatibilní s HDMI a CEC, když je televizor vypnutý.

### **Povolení automatického zapnutí zařízení**

Stiskněte tlačítko **Domů** na dálkovém ovladači a vyberte položku **Nastavení>Systém>HDMI a CEC>Automatické Zapnutí zařízení**.

Nastavením na možnost **Zapnuto** vypnete externí zařízení kompatibilní s HDMI a CEC, když je televizor zapnutý.

Tato funkce je použitelná, když je vstupní zdroj TV předem nastaven na příslušné externí zařízení.

### **Povolení automatického zapnutí televizoru**

Stiskněte tlačítko **Domů** na dálkovém ovladači a vyberte položku **Nastavení>Systém>HDMI a CEC>Automatické Zapnutí TV**.

Nastavením na možnost **Zapnuto** zapnete televizor, když jsou zapnutá externí zařízení kompatibilní s HDMI a CEC.

*Poznámka:*

- *• K připojení zařízení kompatibilních se standardy HDMI a CEC k televizoru se musí používat kabely HDMI.*
- *• Musí být zapnuta funkce HDMI a CEC připojeného zařízení.*
- *• Pokud připojíte zařízení HDMI, které není kompatibilní s HDMI & CEC, funkce ovládání HDMI & CEC nebudou fungovat.*
- *• V závislosti na připojeném zařízení HDMI nemusí funkce ovládání HDMI a CEC fungovat.*
- *• Funkce HDMI a CEC podporuje Přehrávání jedním dotykem, Ovládání směrování, Pohotovostní režim systému, Přenos názvu OSD zařízení, Přenos dálkového ovládání, Poskytnutí stavu napájení zařízení, Ovládání systémového zvuku.*

### **Ovládání televizoru pomocí Klávesnice, Myši nebo Gamepadu**

Připojte klávesnici, myš nebo gamepad a snadno ovládejte televizor.

### **Připojení USB klávesnice, myši nebo gamepadu**

Zapojte kabel klávesnice, myši nebo gamepadu do USB portu televizoru.

### **Připojení Bluetooth klávesnice, myši nebo gamepadu**

Vyhledejte zařízení Bluetooth stisknutím tlačítka **Domů** na dálkovém ovladači a vyberte možnost **Nastavení>- Síť>Bluetooth>Správa zařízení**.

#### *Poznámka:*

- *• Klávesnice, myš nebo gamepad připojené prostřednictvím technologie USB nebo Bluetooth nemusí být s některými aplikacemi použitelné.*
- *• Funkce Bluetooth nemusí být podporována v závislosti na modelech/zemích/regionech.*
- *• Další informace o připojení zařízení Bluetooth naleznete v uživatelské příručce zařízení Bluetooth.*

## **Připojení Bluetooth zařízení (\*\*)**

K zařízením se můžete připojit pomocí technologie Bluetooth.

Stiskněte tlačítko **Domů** na dálkovém ovladači a vyberte možnost **Nastavení> Síť> Bluetooth**.

*Poznámka: Bluetooth funkce nemusí být použitelná u některých modelů/zemí/oblastí.*

### **Zapnutí funkce Bluetooth na televizoru**

Stiskněte tlačítko **Domů** na dálkovém ovladači a vyberte možnost **Nastavení>Síť>Bluetooth** a nastavte **Bluetooth** na možnost **Zapnuto**.

#### *Poznámka:*

*• Tato funkce nemusí být použitelná u některých modelů/ zemí/oblastí.*

### **Připojení zařízení Bluetooth**

Spárování zařízení Bluetooth, například Bluetooth sluchátek, reproduktorů, klávesnic, myší nebo dokonce mobilních zařízení:

- Stiskněte tlačítko Domů na dálkovém ovladači a vyberte možnost **Nastavení>Síť>Bluetooth** a nastavte **Bluetooth** na možnost **Zapnuto**.
- Před párováním Bluetooth zařízení se ujistěte, že je v režimu párování a je umístěno v dosahu párování. Chcete-li přepnout zařízení Bluetooth do režimu párování, viz uživatelská příručka k zařízení.
- Název Bluetooth zařízení naleznete stisknutím tlačítka **Domů** na dálkovém ovladači a vyberte položku **Nastavení>Síť>Bluetooth>Správa zařízení** a po jejím vyhledání ji vyberte. Zařízení se automaticky připojí k televizoru.

#### *Poznámka:*

- *• K televizoru lze připojit pouze jeden Bluetooth reproduktor nebo pár Bluetooth sluchátek. Pokud se k televizoru připojí nový Bluetooth reproduktor nebo pár sluchátek, stávající reproduktor se automaticky odpojí.*
- *• V závislosti na podpoře Bluetooth zařízení se mohou vyskytnout určité problémy s kompatibilitou.*
- *• Bluetooth klávesnice nemusí být v některých aplikacích funkční.*
- *• TV a Bluetooth zařízení se mohou odpojit, pokud je vzdálenost mezi nimi příliš velká.*
- *• Tato funkce nemusí být použitelná u některých modelů/ zemí/oblastí.*

### **Poslech zvuku prostřednictvím Bluetooth zařízení**

Spárujte Bluetooth zvukové zařízení pomocí procesu nastavení Bluetooth v televizoru. Podrobné informace o připojení a nastavení naleznete v uživatelské příručce k vašemu zvukovému zařízení, například k Bluetooth reproduktoru nebo soundbaru.

Po dokončení připojení Bluetooth stiskněte tlačítko **Domů** na dálkovém ovladači a vyberte možnost **Nastavení>Zvuk>Reproduktory>Zvukový výstup**, poté vyberte možnost **BT Sound Bar/Bluetooth reproduktor**, abyste mohli poslouchat zvuk prostřednictvím Bluetooth zařízení.

#### *Poznámka:*

- *• V závislosti na Bluetooth zařízení se mohou vyskytnout problémy s kompatibilitou.*
- *• TV a Bluetooth zařízení se mohou odpojit, pokud je vzdálenost mezi nimi příliš velká.*
- *• Tato funkce nemusí být použitelná u některých modelů/ zemí/oblastí.*

### **Poslech zvuku z Mobilního zařízení prostřednictvím televizoru**

Stiskněte tlačítko **Domů** na dálkovém ovladači a vyberte položku **Nastavení>Síť>Bluetooth>TV Bluetooth reproduktor**.

Mobilní zařízení jsou připojena k televizoru přes Bluetooth a zvuk se přehrává přes reproduktor televizoru.

Když je mobilní zařízení připojeno k televizoru prostřednictvím rozhraní Bluetooth, můžete přehrávat hudbu z mobilního zařízení prostřednictvím zabudovaných reproduktorů televizoru.

Přejděte do nastavení mobilního telefonu, povolte funkci Bluetooth a vyberte televizor, ke kterému se chcete připojit.

Chcete-li používat tuto funkci, nezapomeňte vybrat položku **Reproduktor TV** v nabídce **Domů>Nastavení>Zvuk>Reproduktory>Zvukový výstup**.

*Poznámka:* 

*• Tato funkce nemusí být použitelná u některých modelů/ zemí/oblastí.*

## **Připojení set top boxu**

Před připojením Set Top Boxu k televizoru se ujistěte, že jsou televizor a Set Top Box vypnuty.

Většinu Set Top Boxu lze připojit přes HDMI, HDMI nabízí nejlepší kvalitu obrazu a zvuku. Další informace o připojení Set Top Boxu k televizoru naleznete v části **Připojení externích zařízení>Připojení audiovizuálních (AV) zařízení** v této příručce.

Po dokončení připojení zapněte televizor a Set Top Box, přepněte na vstupní zdroj stisknutím tlačítka **Domů** a poté vyberte ikonu **Vstup** na Domácí obrazovce nebo stisknutím tlačítka **Zdroj** přepněte na port, ke kterému jste připojili Set Top Box.

## **Připojení Blu-ray nebo DVD přehrávače**

Před připojením Blu-ray nebo DVD přehrávače k televizoru se ujistěte, že jsou televizor a Blu-ray nebo DVD přehrávač vypnuty.

Doporučujeme připojit zařízení pomocí HDMI kabelu (je-li k dispozici port HDMI), abyste si mohli vychutnat lepší kvalitu obrazu a zvuku. Další informace o připojení Blu-ray nebo DVD přehrávače k televizoru naleznete v části **Připojení externích zařízení>Připojení audiovizuálních (AV) zařízení** v této příručce.

Po dokončení připojení zapněte televizor a Blu-ray nebo DVD přehrávač, přepněte na vstupní zdroj stisknutím tlačítka **Domů** a potom vyberte ikonu **Vstup** na Domácí obrazovce nebo stisknutím tlačítka **Zdroj** přepněte na port, ke kterému jste připojili Blu-ray nebo DVD přehrávač.

## **Sdílení obrazovky Inteligentního telefonu/Počítače na televizoru**

Před použitím této funkce nastavte televizor na bezdrátové síťové připojení.

Stiskněte tlačítko **Zdroj** na dálkovém ovladači a vyberte položku **Sdílení obrazovky**.

- Zapněte funkci sdílení vašeho Android/Windows 10/ Počítačového zařízení. Ikona nastavení se může lišit v závislosti na zařízení. Tato funkce se může nazývat "Bezdrátový displej", "Smartview", "Bezdrátová projekce" atp.
- Vyhledejte název TV v seznamu vyhledávání zařízení a vyjměte ho. Počkejte na dokončení připojení a obsah vašeho zařízení se zobrazí na televizoru.

Stiskněte tlačítko **Domů** na dálkovém ovladači, vyberte položku **Nastavení>Systém>Připojení mobilního zařízení>Sdílení obrazovky** a přepněte ji na možnost

Zapnuto. Potom můžete sdílet obrazovku svého zařízení přímo, aniž byste museli otevřít aplikaci Sdílení obrazovky na televizoru.

### *Poznámka:*

- *• Některá zařízení nemusí podporovat připojení.*
- *• Tato funkce nemusí být použitelná u některých modelů/ zemí/oblastí.*

## **Připojení USB zařízení**

Připojte USB zařízení, jako jsou pevné USB disky a paměťové karty pro prohlížení fotografií nebo poslech hudby.

### **Před připojením USB zařízení si přečtěte**

Podporovány jsou USB disky o velikosti 4 GB, 8 GB, 16 GB, 32 GB, 64 GB, 128 GB a další velikosti běžně dostupné na trhu. Podporovány jsou až 8 TB pevné disky.

Podporované formáty: NTFS, FAT32.

Vyberte obsah, který chcete přehrát nebo zobrazit. Další informace naleznete v části **Zábava>Média** v této příručce.

### **Používání funkce USB paměťového zařízení**

Funkci USB paměťového zařízení lze použít pro nahrávání a sledování programů digitálního vysílání.

Před nahráváním nebo sledováním programů pomocí funkce USB paměťového zařízení si přečtěte níže uvedená bezpečnostní opatření.

#### *Poznámka:*

- *• Ujistěte se, že jste vybrali správnou zemi/oblast k použití.*
- *• Používání funkce nahrávání nemusí být možné použít v závislosti na zvolené zemi/oblasti. Používání s nesprávnými nastaveními může být v rozporu s některými zákony nebo jinými předpisy a může mít za následek trestní postih. V takových případech naše SPOLEČNOST a Skupina nenesou žádnou odpovědnost.*
- *• Nahrané programy uložené na USB paměťovém zařízení lze sledovat pouze na tomto televizoru. Nelze je zobrazit po připojení k jinému televizoru (včetně stejného modelu televizoru), počítači nebo jiným zařízením.*
- *• Nemůžete sledovat jeden kanál a zároveň nahrávat jiný.*
- *• Pokud je doba nahrávání na USB paměťové zařízení příliš krátká, nemusí dojít k uložení žádných údajů.*
- *• Vstupní signály videa nelze nahrávat na USB zařízení.*
- *• Ne všechny typy vysílání se mohou nahrávat.*
- *• Po naprogramování televizoru pro nahrávání digitálního vysílání neodpojujte síťovou zástrčku před spuštěním nahrávání.*
- *• Pokud se videozáznam nebo zvukový záznam nepodaří nahrát z důvodu poruchy televizoru nebo špatného příjmu, nevyplácí se náhrada.*
- *• Některé digitální fotoaparáty nemusí být s televizorem kompatibilní.*

## **Připojení Sluchátek**

K portu SLUCHÁTEK na televizoru můžete připojit sluchátka (nejsou součástí dodávky). Během připojení sluchátek bude zvuk ze zabudovaných reproduktorů vypnutý.

#### *Poznámka:*

- *• Port pro sluchátka nemusí být na některých modelech k dispozici.*
- *• Sluchátka s mikrofony nejsou podporována.*
- *• Pokud je v nabídce Domů>Nastavení>Zvuk> Sluchátka>Režim sluchátek vybrána možnost Sluchátka s reproduktory, sluchátka a televizor budou mít současně zvukový výstup.*

## **Připojení Audiovizuálních zařízení (AV)**

### **Připojení pomocí kompozitního video kabelu**

Chcete-li připojit AV zařízení pomocí kompozitního video kabelu (není součástí dodávky), viz **Další připojení**.

Po dokončení připojení stiskněte tlačítko **Source** (Zdroj) na dálkovém ovladači a jako vstupní zdroj vyberte **AV**.

### *Poznámka:*

- *• Port(y) AV IN se mohou lišit v závislosti na typu modelu.*
- *• Port(y) AV IN nemusí být na některých modelech k dispozici. Pro připojení AV zařízení použijte jiné porty.*
- *• U některých modelů se nemusí dodávat kabel RCA Jack na AV.*

### **Připojení pomocí HDMI kabelu**

Chcete-li připojit AV zařízení pomocí HDMI kabelu (není součástí dodávky), viz část **Jiná připojení**.

Po dokončení připojení stiskněte tlačítko **Source** na dálkovém ovladači a vyberte příslušný HDMI vstup.

### *Poznámka:*

- *• Pokyny krok za krokem naleznete v uživatelské příručce zařízení.*
- *• Některá zařízení, například DVD přehrávače, vyžadují, aby byl signál HDMI nastaven na správný formát v nastavení zařízení. Prosím, pro pokyny si prohlédněte uživatelskou příručku vašeho zařízení.*
- *• Pokud z televizoru nevychází zvuk, nakonfigurujte nastavení zvuku zařízení.*

## **Připojení Reproduktorů nebo jiných Zvukových přijímačů**

Chcete-li připojit reproduktory nebo jiné audio přijímače pomocí audio kabelu (není součástí dodávky), viz **Další připojení**.

Před zapnutím televizoru se ujistěte, že jsou připojená zvuková zařízení zapnutá.

Po dokončení připojení stiskněte tlačítko **Domů** na dálkovém ovladači, vyberte položku **Nastavení>Zvuk>Reproduktory>Audio výstup** a vyberte možnost **Jen SPDIF**.

Když je k digitálnímu audio výstupovému portu DIGITAL AUDIO OUT připojen digitální audio systém, snižte hlasitost televizoru a pro ovládání hlasitosti použijte digitální audio systém.

#### *Poznámka:*

- *• Pokud upřednostňujete použití zpětného zvukového kanálu (ARC) nebo zdokonaleného zpětného zvukového kanálu (eARC), viz část Připojení k externím zařízením>Připojení digitálního zvukového systému s ARC/eARC v této příručce.*
- *• Port DIGITAL AUDIO OUT na zadní straně televizoru můžete připojit ke koaxiálnímu portu na zesilovači. Potom stiskněte tlačítko Domů na dálkovém ovladači a vyberte položku Nastavení>Zvuk>Reproduktory>Digitální zvukový výstup a vyberte položku Dolby Audio - Dolby Digital, abyste přijímali zvuk Dolby Digital.*

## **Připojení Digitálního zvukového systému s ARC/eARC**

Chcete-li použít funkci zpětného zvukového kanálu (ARC) nebo rozšířeného zpětného zvukového kanálu (eARC) pro přenos zvuku z televizoru pomocí kabelu HDMI do digitálního zvukového systému, můžete jej připojit k portu HDMI (ARC/eARC) televizoru.

Pomocí této funkce můžete zvukový systém ovládat také pomocí dálkového ovladače televizoru namísto dálkových ovladačů připojených zařízení.

Po připojení:

- Zapněte zvukový systém.
- Stiskněte tlačítko **Domů** a na Výchozí obrazovce vyberte ikonu **Nastavení**.
- Vyberte možnost **Zvuk>Reproduktory>Audio výstup** a možnost **ARC**. Pokud zařízení podporuje funkci eARC, stiskněte tlačítko **Domů** a vyberte ikonu **Nastavení** na obrazovce Domů, poté vyberte možnost **Zvuk>Reproduktory>eARC** a nastavte funkci **eARC** na možnost **Zapnuto**.

### *Poznámka:*

- *• Audio přijímač musí podporovat funkci ARC/eARC.*
- *• Pokud má zařízení funkci výběru vstupu, nezapomeňte ji změnit na TV.*
- *• Když se tento port používá pro funkci ARC/eARC, může se použít jako vstup signálu, když je DVD připojeno k zesilovači a zesilovač je současně připojen k televizoru. Některé zesilovače nemusí podporovat sériové připojení.*
- *• 5.1 CH (kanál) zvuk je k dispozici, když je televizor připojen k externímu zařízení, které podporuje 5.1kanálový prostorový zvuk. Můžete stisknout tlačítko Domů, vybrat ikonu Nastavení na Domovské obrazovce a vybrat položku Zvuk>Reproduktory>Digitální zvukový výstup a vybrat položku Dolby Audio - Dolby Digital Plus pro příjem 5.1kanálového zvuku.*

## **Připojení počítače**

Počítač můžete připojit k televizoru pomocí HDMI kabelu a používat jej jako monitor počítače.

Po připojení počítače stiskněte tlačítko **Source** (Zdroj) a vyberte připojený počítač jako vstupní zdroj.

#### *Poznámka:*

- *• Chcete-li dosáhnout lepší kvality obrazu, nastavte rozlišení počítače na formát, který podporuje televizor.*
- *• Pokud z televizoru nevychází žádný zvuk, změňte nastavení zvuku v počítači.*
- *• Chcete-li počítač a televizor propojit bezdrátově, přečtěte si část Výhody Smart TV> Sdílení obsahu nebo Připojení k externím zařízením> Sdílení obrazovky chytrého telefonu/počítače na televizoru v této příručce.*

## **Přehled nastavení**

## **Obraz**

Upravuje režim obrazu, velikost obrazu a další pokročilá nastavení obrazu.

### **Výběr režimu obrazu**

Stiskněte tlačítko **Domů** na dálkovém ovladači a vyberte položky **Nastavení>Obraz>Režim obrazu**.

Vyberte přednastavený režim obrazu, který nejlépe vyhovuje sledovanému obsahu.

### *Poznámka:*

*• Možnosti se mohou lišit v závislosti na modelu/země/oblasti a sledovaném obsahu. Prohlédněte si konkrétní výrobek.*

### **Když používáte normální signál**

**Standardní:** Pro sledování běžného obsahu, například zpráv, dramatických nebo dokumentárních filmů, použijte standardní režim.

**Cinema Day (Kino den)** Ke sledování filmů v jasném prostředí použijte Cinema Day.

**Cinema Night (Kino noc)** Ke sledování filmů v tmavém prostředí použijte funkci Cinema Night.

**Dynamický:** Dynamický režim použijte při obsahu, který vyžaduje živou kvalitu obrazu.

**Sporty:** Optimalizovaný obraz pro sledování sportovních přenosů.

### **Změna poměru stran**

Stiskněte tlačítko **Domů** na dálkovém ovladači a vyberte položky **Nastavení>Obraz>Poměr stran**.

Nastavením poměru stran můžete obraz roztáhnout nebo zvětšit.

**Auto:** Automatické přepínání mezi poměrem stran 16:9 a 4:3 na základě informací o signálu.

**16:9:** Nejlépe se hodí pro 16:9 širokoúhlý obsah. Tím se obsah ve formátu 4:3 roztáhne na Širokoúhlé zobrazení.

**Čeština** – 28 – *(\*\*) Jen v případě limitovaných modelů*

**4:3:** Nejlépe se hodí pro obsah 4:3.

**21:9:** Nejlépe se hodí pro obsah 21:9, který se obvykle používá v herních scénářích.

**Filmový zoom:** Vyplňte celou obrazovku přiblížením, abyste odstranili vodorovné černé pruhy v horní a dolní části obrazu.

**Od tečky k tečce:** Zobrazuje původní signál bez jakéhokoli škálování.

#### *Poznámka:*

- *• Výše uvedené možnosti nemusí být v některých vstupních zdrojích použitelné.*
- *• Používání těchto speciálních funkcí pro změnu velikosti zobrazovaného obrazu (např. změna poměru výška/šířka) pro účely veřejné produkce nebo komerčního zisku může narušovat autorská práva.*
- *• Pokud se poměr stran zvoleného formátu liší od televizního vysílání nebo obsahu videa, může dojít ke zkreslení obrazu.*
- *• Při připojení počítače k televizoru prostřednictvím HDMI vstupu může dojít ke zkreslení rychle se pohybujících obrazů.*

### **Inteligentní scéna**

Stiskněte tlačítko **Domů** na dálkovém ovladači a vyberte položky **Nastavení>Obraz> Inteligentní scéna**.

Funkce Inteligentní scéna umožní televizoru neustále rozpoznávat scénu a zlepšovat kvalitu obrazu na všech vstupních zdrojích.

### *Poznámka:*

- *• Některé specifické aplikace mají výslovná omezení, což znamená, že rozpoznávání obsahu není povoleno.*
- *• Tato funkce nemusí být použitelná u některých modelů/ zemí/oblastí.*

### **Rozšířené nastavení obrazu**

Stiskněte tlačítko **Domů** na dálkovém ovladači a vyberte položky **Nastavení>Obraz>Nastavení režimu obrazu**.

Upravte nastavení zobrazení pro jednotlivé režimy obrazu. Kvalitu obrazu můžete přizpůsobit úpravou následujících nastavení. Možnosti nemusí být použitelné v závislosti na modelu/země/regionu a zvoleném režimu obrazu.

**Použít Nastavení obrazu:** Použijte aktuální nastavení režimu obrazu na všechny vstupní zdroje nebo jen na aktuální zdroj.

**Backlight (Podsvícení):** Nastavení celkového jasu obrazovky.

### *Poznámka:*

*• Název funkce se může lišit v závislosti na typu modelu.*

Následující možnost se může lišit v závislosti na typu modelu, prohlédněte si konkrétní výrobek, prosím.

### **Dynamická regulace podsvícení**

Zvyšte kontrastní poměr mezi světlými a tmavými oblastmi obrazu.

Tato funkce nemusí být použitelná u některých modelů/zemí/oblastí.

### **Podsvícení**

Nastavení jasu zobrazení vašich snímků, nižší nastavení vytváří tmavší snímky.

Tato funkce nemusí být použitelná u některých modelů/zemí/oblastí.

### **Automatický světelný senzor**

Televizor automaticky upraví nastavení obrazu podle množství okolního světla v místnosti.

Tato funkce nemusí být použitelná u některých modelů/zemí/oblastí.

### **Posun světelného senzoru**

Tato funkce je nastavitelná jen tehdy, když je zapnutý automatický světelný senzor. Pokud je obraz příliš jasný, sníží hodnotu. Pokud je obrázek příliš tmavý, zvýší hodnotu.

Tato funkce nemusí být použitelná u některých modelů/zemí/oblastí.

### **Místní stmívání (nebo Dynamický rozsah špičkového jasu pro některé modely)**

Televizor automaticky upraví podsvícení v určitých oblastech obrazovky podle změn kontrastu obrazu.

Tato funkce nemusí být použitelná u některých modelů/zemí/oblastí.

**Brightness (Jas):** Nastavení úrovně jasu pro dosažení světlejšího nebo tmavšího obrazu.

**Contrast (Kontrast):** Nastavení úrovně kontrastu pro zvýšení nebo snížení jasu světlých obrazů.

**Sytost barev:** Nastavení intenzity barev obrazu pro dynamičtější obraz.

**Sharpness (Ostrost):** Nastavení zobrazení ostrých nebo měkkých okrajů obrázků.

**Adaptivní kontrast:** Automaticky upravuje tmavé a světlé oblasti obrazu, pro zobrazení více detailů.

**Ultra Smooth Motion:** Snížení efektu následného zobrazení při sledování rychle se pohybujících objektů.

Tato funkce nemusí být použitelná u některých modelů/ zemí/oblastí.

**Clear Motion (Čistý pohyb):** Snižte kmitání a rozmazání video obsahu.

Tato funkce nemusí být použitelná u některých modelů/ zemí/oblastí.

**Redukce šumu** Zlepšete kvalitu obrazu redukcí šumu.

**MPEG Noise Reduction (Redukce šumu MPEG):**  Snižuje MPEG blokový šum pro poskytuje jasnější přechody hran.

**Teplota barev:** Nastavení zobrazení teplé (červená), nebo studené (modrá) na bílé ploše obrazu.

**Expertní nastavení:** Nastavení pokročilých nastavení obrazu podle vašich preferencí při sledování.

**Přesnímání:** Změní nastavení velikosti videa pro oříznutí okrajů zobrazovaného obrazu.

Tato funkce nemusí být použitelná u některých modelů/ zemí/oblastí.

**Obnovení aktuálního režimu:** Obnoví všechna nastavení obrazu v aktuálním režimu zobrazení na výchozí hodnoty od výrobce.

### **Nastavení expertních nastavení**

Stiskněte tlačítko **Domů** na dálkovém ovladači a vyberte položky **Nastavení>Obraz> Nastavení expertních nastavení> Expertní nastavení**.

Nastaví barevný prostor a gamma tak, aby co nejlépe vyhovovaly prohlíženému obsahu. Možnosti nemusí být použitelné v závislosti na modelu/země/regionu a zvoleném režimu obrazu.

**Barevný gamut:** Mění rozsah barev, které televizor zobrazuje.

Tato funkce nemusí být použitelná u některých modelů/ zemí/oblastí.

**Colour Tuner (Nastavení barev):** Nastavení odstínu, sytosti a jasu nastavení barev.

**Vyvážení bílé:** Nastavení intenzity červeného, zeleného a modrého světla pro zobrazení skutečných barev všech snímků na obrázku.

**Úroveň černé:** Nastavení Úrovně černé HDMI pro zlepšení aktuálního obsahu.

**Gama nastavení:** Gamma nastavením změníte způsob, jakým bude televizor reagovat na obsah v odstínech šedé. Při slabém okolním světle vyberte vyšší číslo, při jasnějším okolním světle vyberte nižší číslo. Výchozí nastavení 2,2 se doporučuje pro většinu podmínek okolního světla.

Tato funkce nemusí být použitelná u některých modelů/ zemí/oblastí.

**Gama kalibrace:** Upraví vybranou Gamma křivku.

Tato funkce nemusí být použitelná u některých modelů/ zemí/oblastí.

**Úhel náhledu:** Poskytuje lepší zážitek ze sledování televize z jakéhokoli místa v místnosti.

Tato funkce je k dispozici pouze u modelů podporujících funkci Viewing Angle Control (Ovládání úhlu pohledu).

**Režim pouze RGB:** Filtr RGB pro úpravu a kontrolu barevného prostoru a sytosti barev.

**Low Blue Light:** Péče o oči: sníží vyzařování modrého světla.

Tato funkce nemusí být použitelná u některých

modelů/zemí/oblastí.

### **Zvuk**

Úprava režimu zvuku a další pokročilá nastavení zvuku.

### **Výběr Zvukového režimu**

Stiskněte tlačítko **Domů** na dálkovém ovladači a vyberte položku **Nastavení>Zvuk>Zvukový režim**.

Vyberte přednastavený zvukový režim, který vyhovuje obsahu, který posloucháte.

**Standardní:** Ve standardním režimu, tlačítka TV přináší plochou frekvenční odezvu, která zachovává přirozené vlastnosti původního zvuku.

**Divadlo:** Režim Divadlo zvyšuje efekt prostorového zvuku a poskytuje výraznější basy.

**Hudba:** V režimu Hudba jsou zdůrazněny nízké a vysoké frekvence, aby se zlepšila reprodukce hudebních nástrojů.

**Řeč:** V režimu Hovor jsou nízké a vysoké frekvence oslabeny pro zlepšení reprodukce a čistoty lidského hlasu.

**Pozdě v noci:** V režimu Pozdě v noci, TV zlepší reprodukci a srozumitelnost lidského hlasu při nízké úrovni hlasitosti.

**Sporty:** Optimalizovaný zvuk pro sledování sportovních akcí.

### *Poznámka:*

*• Možnosti se mohou lišit v závislosti na modelu/země/oblasti a sledovaném obsahu. Prohlédněte si konkrétní výrobek.*

### **Nastavení Zvukového režimu**

Stiskněte tlačítko **Domů** na dálkovém ovladači a vyberte položku **Nastavení>Zvuk>Nastavení Zvukového režimu**.

Upraví nastavení zvuku televizoru. Kvalitu zvuku můžete přizpůsobit úpravou následujících nastavení.

**Použít Nastavení zvuku:** Nastavení aktuálního režimu zvuku platí pro všechny zdroje, nebo jen pro aktuální zdroj.

**Total Sonics:** Optimalizujte celkovou kvalitu zvuku zvýšením basů a rozšířením zvukového pole, abyste dosáhli jasného a přirozeného dialogu.

Tato funkce nemusí být použitelná u některých modelů/ zemí/oblastí.

**Total Hlasitost:** Udržujte konzistentní úroveň hlasitosti při širokém dynamickém rozsahu programů, hlasitých reklamách a změnách kanálů nebo vstupů.

Tato funkce nemusí být použitelná u některých modelů/ zemí/oblastí.

**Celkový prostorový zvuk:** Poskytuje prostorový zvukový zážitek s psycho-akustickým zpracováním a umístěním zvuku po boku, za a nad divákem. Pro dosažení nejlepších výsledků, používejte Total Sonics.

Tato funkce nemusí být použitelná u některých modelů/ zemí/oblastí.

**Bass Boost:** Funkce Bass Boost využívá funkci DTS TruBass™ pro zvýšení vnímání basových frekvencí, aby poskytovala hluboké a bohaté odezvy basů z interních reproduktorů televizoru.

Tato funkce nemusí být použitelná u některých modelů/ zemí/oblastí.

**Prostorový zvuk:** Prostorový zvuk používá technologii DT Virtual:X, která přináší dokonalý prostorový zvuk z interních reproduktorů televizoru.

Tato funkce nemusí být použitelná u některých modelů/ zemí/oblastí.

**Dialogue Clarity** (Čistý dialog): Dialogue Clarity používá DTS Dialog Clarity™ pro zvýšení frekvenčního rozsahu lidského hlasu, takže dialog je jasně pochopitelný a slyšitelný nad zvukovými nebo prostorovými efekty.

Tato funkce nemusí být použitelná u některých modelů/ zemí/oblastí.

**TruVolume:** Automatické ovládání velkých změn hlasitosti při sledování televizních pořadů nebo filmů poskytuje pohodlnější a konzistentnější hlasitost.

Tato funkce nemusí být použitelná u některých modelů/ zemí/oblastí.

**Ekvalizér:** Zvýší hlasitost na různých frekvencích.

Tato funkce je použitelná pouze tehdy, když je v nabídce **Domů > Nastavení > Zvuk > Reproduktory > Zvukový výstup** vybraná možnost **TV reproduktor**.

**Subwoofer:** Zapnutí/Vypnutí interního subwooferu.

Tato funkce nemusí být použitelná u některých modelů/ zemí/oblastí.

**Hodnota Bass Boost:** Zabudované nastavení basů.

Tato funkce nemusí být použitelná u některých modelů/ zemí/oblastí.

**Instalace na zeď:** Automaticky optimalizuje zvuk na základě polohy televizoru.

Tato funkce nemusí být použitelná u některých modelů/ zemí/oblastí.

**Auto Volume Control** (Automatické ovládání hlasitosti): Aktivujte abyste předešli změně hlasitosti při přepínání TV kanálů.

Tato funkce nemusí být použitelná u některých modelů/ zemí/oblastí.

**Obnovení aktuálního režimu:** Obnovit veškeré audio nastavení v aktuálním audio nastavení na výchozí tovární hodnoty.

### *Poznámka:*

*• Některé modely nemusí podporovat dekódování bitových toků DTS CD. Při přehrávání tohoto formátu může vzniknout nežádoucí šum.*

### **Vybrat reproduktory**

Stiskněte tlačítko **Domů** na dálkovém ovladači a vyberte položku **Nastavení>Zvuk> Reproduktory**.

Upravuje nastavení reproduktorů.

### **Zvukový výstup**

Zvolte reproduktory, které chcete používat.

### **Digitální zvukový výstup**

Zvolte formát digitálního audio výstupu který nejlépe vyhovuje typu audio zařízení.

**Auto:** zvukové zařízení automaticky vystupuje v podporovaném formátu.

**Pass Through:** zvukové zařízení vystupuje bez jakéhokoli zpracování.

**PCM:** zvukové zařízení vystupuje ve formátu PCM (pulzní kódová modulace).

**Dolby Audio - Dolby Digital:** zvukové zařízení po připojení k televizoru přes koaxiální port vydává zvuk Dolby Digital.

**Dolby Audio - Dolby Digital Plus:** zvukové zařízení po připojení k televizoru přes port HDMI (ARC/eARC) vydává zvuk Dolby Digital Plus.

### *Poznámka:*

- *• Tato funkce je použitelná pouze tehdy, když je položka Domů>Nastavení> Zvuk> Reproduktory> Výstup zvuku nastavena na hodnotu ARC nebo SPDIF Only.*
- *• Když jsou k televizoru připojena externí zvuková zařízení prostřednictvím koaxiálního kabelu,doporučuje se PCM a Dolby Audio - Dolby Digital.*

### **Zpoždění digitálního audia**

Nastaví čas zpoždění digitálního audio výstupu pro synchronizaci audia z externího reproduktoru se snímky na televizoru.

### *Poznámka:*

*• Tato funkce je použitelná pouze tehdy, když je položka Domů>Nastavení> Zvuk> Reproduktory> Výstup zvuku nastavena na hodnotu ARC nebo SPDIF Only.*

### **Lip Sync**

Synchronizujte video a zvuk.

### *Poznámka:*

*• Tato funkce nemusí být k dispozici v některých režimech zvukového výstupu.*

### **Vyvážení zvuku**

Nastavte úroveň levého a pravého reproduktoru pro optimalizaci zvuku pro konkrétní místo.

### *Poznámka:*

*• Tato funkce nemusí být k dispozici v některých režimech zvukového výstupu.*

### **eARC**

Připojte zvukové zařízení, které podporuje eARC přes HDMI (eARC) a nastavte **eARC** na **On**, abyste si vychutnali vyšší kvalitu zvuku. Tuto funkci lze nastavit, když je položka **Domů>Nastavení>Zvuk>Reproduktory>Výstup zvuku** nastavena na **ARC**.

### *Poznámka:*

*• Tato funkce nemusí být použitelná u některých modelů/ zemí/oblastí.*

### **Nastavení sluchátek**

Stiskněte tlačítko **Domů** na dálkovém ovladači a vyberte položku **Nastavení>Zvuk> Sluchátka**.

Nastavte režim výstupu zvuku přes sluchátka.

Po připojení kabelových nebo Bluetooth sluchátek nebo jiných externích zesilovačů zvuku můžete televizor nastavit podle svých preferencí.

### *Poznámka:*

*• Tato funkce nemusí být použitelná u některých modelů/ zemí/oblastí.*

### **Režim sluchátek**

Změna nastavení zvuku Sluchátek.

**Pouze sluchátka**, reproduktory televizoru budou během používání sluchátek ztlumené. Při používání sluchátek se ztlumí i všechna ostatní připojená zvuková zařízení.

**Sluchátka s reproduktory**, reproduktory televizoru, sluchátka a jiná připojená zvuková zařízení budou mít zvukový výstup.

**Audio výstup s reproduktory**, reproduktory televizoru a sluchátka budou mít současný zvukový výstup a hlasitost lze nastavit současně.

### *Poznámka:*

*• Když nastavíte vestavěné reproduktory a sluchátka na současný zvukový výstup, zvukový efekt reproduktorů se může změnit.*

### **Hlasitost sluchátek**

Nezávisle nastavuje hlasitost sluchátek.

V režimu **Pouze sluchátka** můžete hlasitost nastavit pomocí dálkového ovladače nebo v nabídce Hlasitost sluchátek na obrazovce.

V režimu **Sluchátka s reproduktory** lze hlasitost reproduktorů televizoru nastavit pomocí dálkového ovladače. Hlasitost sluchátek můžete nastavit v nabídce Hlasitost sluchátek na obrazovce.

### **Nastavení SoundBar**

Když je k televizoru připojeno zařízení Soundbar, můžete změnit **Nastavení SoundBaru** prostřednictvím nabídky Nastavení, abyste dosáhli nejlepší kvality zvuku zařízení.

Když je k televizoru připojeno zařízení ARC, zvukový výstup se automaticky přepne na ARC. Pokud uživatel přepne na jiné zvukové výstupní kanály, nabídku soundbaru nelze nastavit, ale nabídku zvuku televizoru lze nastavit.

Stiskněte tlačítko **Domů** na dálkovém ovladači a vyberte položku **Nastavení>Zvuk>Nastavení SoundBar**.

Když připojíte soundbar pomocí HDMI kabelu, měli byste nastavit funkci **CEC Control** na **On** stisknutím tlačítka **Domů** na dálkovém ovladači a pak vybrat položku **Nastavení>Systém>HDMI a CEC>Ovládání CEC**.

**Režimy EQ:** Můžete si vybrat položky **Hudba**, **Film**, **Zprávy**, **Sport**, **Noc**.

**Režim prostorového zvuku Surround:** Chcete-li zapnout režimy Surround, můžete je nastavit na možnost **On**.

**Úroveň basů/Úroveň výšek/Úroveň ztlumení:**  Můžete nastavit **Úroveň basů/Úroveň výšek/Úroveň ztlumení**

**Reset:** Obnovení aktuálních nastavení zvukového panelu do továrního režimu.

### *Poznámka:*

*• Tato funkce je použitelná pouze pro konkrétní typy soundbarů.*

### **Síť**

Prostřednictvím televizoru můžete získat přístup na internet.

### **Zkontrolujte stav internetového připojení**

Stiskněte tlačítko **Domů** na dálkovém ovladači a vyberte položku **Nastavení>Síť>Internetové připojení**.

Otestujte aktuální stav síťového připojení a zobrazte aktuální síťové informace.

### **Test připojení**

Stiskněte tlačítko **Domů** na dálkovém ovladači a vyberte položku **Nastavení>Síť>Internetové připojení>Test připojení**.

Spustí test připojení k síti.

### **Informace o síti**

Stiskněte tlačítko **Domů** na dálkovém ovladači a vyberte položku **Nastavení>Síť>Internetové připojení>Síťové informace**.

Zobrazení informací o vašem připojení k síti.

### **Zapnutí televizoru přes internet**

### **Wake on Cast**

Stiskněte tlačítko Domů na dálkovém ovladači a vyberte položku **Nastavení>Síť>Wake on Cast**.

Můžete povolit nebo zakázat funkci **Wake on Cast**, která dokáže televizor na dálku probudit prostřednictvím externích zařízení.

#### *Poznámka:*

- *• Tato funkce nemusí být použitelná u některých modelů/ zemí/oblastí.*
- *• Zapnutí této funkce může mít za následek vyšší spotřebu energie.*

### **Wake on LAN**

Stiskněte tlačítko **Domů** na dálkovém ovladači a vyberte položku **Nastavení>Síť>Wake on LAN**.

Pomocí kabelového připojení k síti Ethernet a zapnutím funkce **Wake on LAN** můžete zapnout televizor z pohotovostního režimu a posílat obsah k zobrazení na televizoru pomocí aplikace mobilního zařízení podporující funkci Screencast.

#### *Poznámka:*

- *• Chcete-li používat tuto funkci, ujistěte se, že televizor a mobilní zařízení jsou připojeny ke stejnému síťovému prostředí.*
- *• Zapnutí této funkce může mít za následek vyšší spotřebu energie.*
- *• Tato funkce nemusí být použitelná u některých modelů/ zemí/oblastí.*

#### **Wake on Wireless Network (Probuzení v Bezdrátové síti)**

Stiskněte tlačítko **Domů** na dálkovém ovladači a vyberte položku **Nastavení>Síť>Wake on Wireless Network**.

Po připojení k bezdrátové síti a zapnutí funkce **Wake on Wireless Network** můžete zapnout televizor z pohotovostního režimu a posílat obsah k zobrazení na televizoru pomocí aplikace mobilního zařízení podporující funkci Screencast.

### *Poznámka:*

- *• Chcete-li používat tuto funkci, ujistěte se, že televizor a mobilní zařízení jsou připojeny ke stejnému síťovému prostředí.*
- *• Zapnutí této funkce může mít za následek vyšší spotřebu energie.*
- *• Tato funkce nemusí být použitelná u některých modelů/ zemí/oblastí.*

## **Všeobecné**

Můžete nastavit systémová nastavení.

### *Poznámka:*

*• Zobrazené nabídky se liší v závislosti na modelech/zemích/ regionech.*

### **Nastavení času**

Stiskněte tlačítko **Domů** na dálkovém ovladači a vyberte položku **Nastavení>Systém>Čas**.

Nastavení aktuálního času na základě vaší polohy.

**Formát času:** Nastavení zobrazení času na 12- nebo 24-hodinový formát.

**Datum/Čas:** Nastavení data a času. Datum a čas můžete nastavit tak, aby se automaticky synchronizoval s internetem/vysíláním, nebo jej můžete nastavit manuálně.

Tato funkce nemusí být použitelná u některých modelů/ zemí/oblastí.

**Časové pásmo:** Zvolte své časové pásmo.

Tato funkce nemusí být použitelná u některých modelů/ zemí/oblastí.

**Letní čas:** Zvolte, zda chcete používat na vašem televizoru letní čas.

Tato funkce nemusí být použitelná u některých modelů/ zemí/oblastí.

### **Používání časovače**

Stiskněte tlačítko **Domů** na dálkovém ovladači a vyberte položku **Nastavení>Systém> Nastavení časovače**.

Upravte nastavení časovače podle svých preferencí.

**Časovač vypnutí:** Nastaví časovač vypnutí pro automatické vypnutí televizoru ve stanoveném termínu.

**Časovač zapnutí:** Nastavte čas, kdy se má televizor automaticky zapnout. Každý den můžete nastavit stejný čas nebo nastavit jiný čas pro různé dny.

**Časovač vypnutí:** Nastavte čas, kdy se má televizor automaticky vypnout. Každý den můžete nastavit stejný čas nebo nastavit jiný čas pro různé dny.

**Časový limit pro zobrazení Menu:** Nastavte čas, po který má nabídka zůstat na obrazovce.

**Automatický režim spánku:** Nastavte dobu, po kterou se má televizor automaticky vypnout po čase bez aktivity.

Tato funkce nemusí být použitelná u některých modelů/ zemí/oblastí.

**Automatický pohotovostní režim bez signálu:**  Televizor přejde do pohotovostního režimu, pokud po uplynutí nastaveného času není k dispozici žádný signál.

### **Používání systémového PIN kódu**

Stiskněte tlačítko **Domů** na dálkovém ovladači a vyberte položku **Nastavení>Systém> Systémový PIN**.

Změňte svůj PIN kód, který používáte pro přístup do Rodičovské kontroly, do Automatického skenování kanálů a pro Obnovení továrního nastavení.

### **Nastavení jazyka a Polohy**

Stiskněte tlačítko **Domů** na dálkovém ovladači a vyberte možnost **Nastavení>Systém>Jazyk a Poloha**.

Vyberte jazyk použitý pro tento televizor a vaši polohu.

**Umístění:** Vyberte zemi, odkud budete sledovat televizi.

**PSČ:** Uživatel může změnit PSČ. Tato funkce nemusí být použitelná u některých modelů/zemí/oblastí.

**Jazyková nabídka:** Nastavení výchozího jazyka menu televizoru.

**Primární Audio:** Nastavení výchozího jazyka výstupu pro typ digitálního rozhlasového a televizního vysílání, který prohlížíte.

**Sekundární Audio:** Nastavení jazyka sekundárního zvukového výstupu pro obsah digitálního vysílání.

**Digitální teletext:** Nastavení dekódování Teletextu.

### **Upravit název televizoru**

Stiskněte tlačítko **Domů** na dálkovém ovladači a vyberte položku **Nastavení>Systém>Rozšířená nastavení> Název televizoru**.

Můžete upravit název televizoru, který se bude používat v síti.

*Poznámka: Lze zadat až 18 znaků.*

### **Nastavení režimu indikátoru napájení**

Stiskněte tlačítko **Domů** na dálkovém ovladači a vyberte položku **Nastavení>Systém>Rozšířená nastavení> Indikátor napájení**.

Nastavte kontrolku napájení, aby zůstala Zapnutá nebo Vypnutá v Pohotovostním režimu.

Stiskněte tlačítko **Domů** na dálkovém ovladači a vyberte položku **Nastavení>Systém>Rozšířená nastavení>Nastavení světla kontrolky**.

Nastavte kontrolku z možností **Napájení, Vždy** nebo **Vypnuto**.

*Poznámka: Výše uvedené funkce nemusí být použitelné u některých modelů/zemí/oblastí.*

### **Spořič obrazovky**

Stiskněte tlačítko **Domů** na dálkovém ovladači a vyberte položku **Nastavení>Systém>Nastavení aplikací> Spořič obrazovky**.

Aktivuje spořič obrazovky, když televizor na určitou dobu zobrazuje statický obraz. Nastavte čas podle svých preferencí.

### *Poznámka:*

*• Tato funkce nemusí být použitelná u některých modelů/ zemí/oblastí.*

### **Nastavení nastavení Zapnutí**

### **Rychlé zapnutí**

Stiskněte tlačítko **Domů** na dálkovém ovladači a vyberte položku **Nastavení>Systém>Rozšířená nastavení> Rychlé zapnutí**.

Povolí funkci rychlého spuštění TV.

### **Režim zapnutí**

Stiskněte tlačítko **Domů** na dálkovém ovladači a vyberte položku **Nastavení>Systém>Rozšířená nastavení> Režim zapnutí**.

Televizor se po opětovném připojení hlavního napájení zapne ve zvoleném režimu.

### **Personalizované reklamy**

Stiskněte tlačítko **Domů** na dálkovém ovladači a vyberte možnost **Nastavení>Systém>Rozšířená nastavení> Personalizované reklamy**.

Vypnutí Personalizovaných reklam omezí schopnost zobrazovat vám relevantní reklamy, ale nesníží počet přijatých reklam.

### *Poznámka:*

*• Tato funkce nemusí být použitelná u některých modelů/ zemí/oblastí.*

### **Vypínací clona obrazovky**

Stiskněte tlačítko **Domů** na dálkovém ovladači a vyberte položku **Nastavení>Systém>Rozšířená nastavení>Vypínací clona obrazovky**.

Zapněte nebo vypněte funkci Vypnout clonu nebo nastavte, jak rychle se závěs obrazovky při vstupu do pohotovostního režimu zatáhne.

## **Podpora**

Můžete nastavit nastavení podpory.

### *Poznámka:*

*• Zobrazené nabídky se liší v závislosti na modelech/zemích/ regionech.*

### **Kontrola informací o systému**

Zobrazení systémových informací.

**Kontrola informací o signálech**

Stiskněte tlačítko **Domů** na dálkovém ovladači a vyberte položku **Nastavení>Podpora>Informace o systému>Informace o signálech**.

Zobrazení informací o signálu aktuálního vstupu.

### **Kontrola stavu síťového připojení**

Stiskněte tlačítko **Domů** na dálkovém ovladači a vyberte položku **Nastavení>Podpora>Informace o systému>Stav síťového připojení**.

Zobrazení informací o síťovém připojení televizoru.

### **Kontrola stavu vstupního připojení**

Stiskněte tlačítko **Domů** na dálkovém ovladači a vyberte položku **Nastavení>Podpora>Informace o systému>Stav Vstupu připojení**.

Zobrazení informací o připojení vstupu televizoru.

### **Kontrola verze softwaru**

Chcete-li zkontrolovat aktuální verzi softwaru televizoru, stiskněte tlačítko **Domů** na dálkovém ovladači a vyberte možnost **Nastavení>Podpora>Informace o systému>Verze**.

### **Aktualizace systému**

Stiskněte tlačítko **Domů** na dálkovém ovladači a vyberte položku **Nastavení>Podpora>Aktualizace systému**.

Nastavte svůj televizor, aby si stáhl nejnovější firmware.

**Automatická aktualizace Firmware:** Nastavte svůj televizor pro automatické přijímání nejnovějšího firmware.

**Zkontrolujte aktualizaci Firmware:** Zkontrolujte, zda má váš televizor nejnovější firmware.

Ujistěte se, že je váš televizor připojen k internetu.

**Kontrola aktualizace OAD:** Zkontrolujte, zda váš televizor získal nejnovější firmware přes tuner.

### *Poznámka:*

- *• Ujistěte se, že je váš televizor připojen k internetu.*
- *• Tato funkce je použitelná pouze tehdy, když jsou v položce Umístění vybrány Thajsko a Malajsie.*

**Automatická aktualizace systémové aplikace:**  Nastavení systémových aplikací pro automatickou aktualizaci na nejnovější verzi. Automatická aktualizace aplikace se dokonce na pozadí. K dokončení jakýchkoliv aktualizace může být nutné potvrzení o nových Oznámeních o ochraně osobních údajů.

**Aktualizace z USB:** Aktualizujte software televizoru z USB zařízení.

### *Poznámka:*

- *• Ujistěte se, že je USB flash disk vložen do portu USB 2.0 televizoru.*
- *• Aktualizační soubory musí být umístěny v kořenovém adresáři USB aktualizačního zařízení.*
- *• Formát USB musí být FAT32 a typ tabulky oddílů musí být MBR.*

### **Bezpečné používání televizoru**

Stiskněte tlačítko **Domů** na dálkovém ovladači a vyberte položku **Nastavení>Podpora>Vyloučení odpovědnosti a Ochrana osobních údajů>Podmínky a pravidla, Zásady ochrany osobních údajů**.

Přečtěte si podrobnosti o Vyloučení odpovědnosti a Ochraně osobních údajů. Povolení/odmítnutí souhlasu s uvedenými zásadami týkajícími se shromažďování údajů Uživatele/Sítě.

Stiskněte tlačítko **Domů** na dálkovém ovladači a vyberte položku **Nastavení>Podpora>Vyloučení odpovědnosti a Ochrana osobních údajů>Open Source licence**.

Zobrazí licenční informace volně šiřitelného softwaru.

Stiskněte tlačítko **Domů** na dálkovém ovladači a vyberte položku **Nastavení>Podpora>Vyloučení odpovědnosti a Ochrana osobních údajů>Odstranit data uživatele**.

Chcete-li odebrat všechna data o používání z místního televizního a cloudového úložiště, vyberte možnost **Odstranit data uživatele**.

### **Kontrola doby provozu televizoru**

Na stránce Kontrola stavu můžete zobrazit dobu provozu televizoru.

- Když je vstupní zdroj, například Live TV, HDMI a AV, stisknutím tlačítka **Menu** spusťte rychlou nabídku.
- V rychlé nabídce stiskněte a podržte modré tlačítko, na obrazovce se zobrazí stránka Kontrola stavu, na které můžete zkontrolovat dobu provozu televizoru.

### *Poznámka:*

*• Tato funkce nemusí být použitelná u některých modelů/ zemí/oblastí.*

## **Používání rodičovské kontroly**

Stiskněte tlačítko **Domů** na dálkovém ovladači a vyberte položku **Nastavení>Systém>Rodičovská kontrola**.

Zapnutím funkce Rodičovská kontrola zabráníte dětem v zobrazení určitého obsahu.

Pokud jste předtím nenastavili PIN kód, zobrazí se okno Vytvoření a potvrzení PIN kódu. Pomocí D-padu na dálkovém ovladači vytvořte PIN kód.

Pokud jste předtím nastavili PIN kód, zobrazí se okno **Zadejte PIN kód**.

### **Zámky**

Zapnutím funkce Zámky povolíte funkci Rodičovská kontrola.

Uvidíte, že ostatní nastavení rodičovské kontroly se změní z šedého stavu na zvýrazněný. Když k tomu dojde, lze nastavit funkce **Blokování času, Blokování kanálu, Blokování obsahu, Blokování vstupu, Blokování aplikace nebo Obnovit** původní nastavení.

**Blokování času:** Zablokujte celé používání televizoru na určitou dobu včetně živého televizního vysílání, HDMI a aplikací.

**Blokování kanálu:** Po zapnutí funkce Rodičovská kontrola můžete zablokovat všechny nebo jednotlivé kanály.

**Blokování obsahu:** Některé programy jsou blokovány podle věkové kategorie. Toto je řízeno vysílatelem.

**Blokování vstupu:** Blokování obsahu ze zařízení, která jsou připojena k externím vstupům.

**Blokování aplikace:** Zablokování přístupu k určitým aplikacím.

**Reset to Default (Resetovat na základní nastavení):**  Obnoví Rodičovskou kontrolu zpět na výchozí hodnoty od výrobce.

## **Obnovení výchozích nastavení z výroby**

Stiskněte tlačítko **Domů** na dálkovém ovladači a vyberte položku **Nastavení>Podpora>Obnovit tovární nastavení**.

Obnovte váš televizor na výchozí hodnoty od výrobce. Obnovením se vymažou vaše osobní nastavení, informace a údaje. Zadejte PIN kód na obrazovce, pro povolení Obnovení výchozího nastavení z výroby

## **Zábava**

## **Hra**

Připojte svou herní konzoli a upravte nastavení tak, abyste optimalizovali obrazovku televizoru pro lepší zábavu při hraní her.

### **Připojení herní konzole**

Herní konzoli můžete připojit k televizoru pomocí HDMI kabelu.

Spuštění hry z herní konzole:

- Zapněte herní konzoli.
- Stiskněte tlačítko **Zdroj**. Jako vstupní zdroj vyberte připojenou herní konzoli.
- Spusťte hru.

Můžete zapnout herní režim a optimalizovat tak nastavení televizoru při hraní her s herní konzolí.

### **Herní režim**

Stiskněte tlačítko **Domů** na dálkovém ovladači a vyberte položky **Nastavení>Obraz>Herní režim**.

Aktivací **Herního režimu** optimalizujete nastavení televizoru, abyste si mohli vychutnat lepší herní zážitky s počítačem nebo herní konzolí připojenou k televizoru.

Herní režim umožní:

- Snížení vstupního zpoždění, aby každý stisk nebo kliknutí odpovídalo tomu, co se děje na obrazovce;
- Zlepšení odezvy, aby se dosáhlo velmi malé rozmazání pohybu;
- Přesné zpracování signálů formátu YUV 4:4:4 pro zobrazení přesných barev obrazu.

### *Poznámka:*

*• Tato funkce nemusí být použitelná v některých vstupních zdrojích nebo aplikacích.*

## **Sport**

**Nastavení sportovního režimu v nastavení obrazu nebo zvuku**

Stiskněte tlačítko **Domů** na dálkovém ovladači a vyberte položky **Nastavení>Obraz> Režim obrazu >Sport**.

Optimalizovaný obraz pro sledování sportovních přenosů.

Stiskněte tlačítko **Domů** na dálkovém ovladači a vyberte položku **Nastavení>Zvuk>Zvukový režim>Sport**.

Optimalizovaný zvuk pro sledování sportovních akcí.

**Automatické rozpoznání Sportovního režimu**

Stiskněte tlačítko **Domů** na dálkovém ovladači a vyberte položku **Nastavení>Systém>Rozšířená nastavení>Automatické rozpoznání Sportovního režimu**.

Pokud je tato funkce zapnuta, všechny sportovní programy se automaticky přepnou do sportovního režimu pro Režim zvuku i Režim obrazu.

### *Poznámka:*

- *• Tato funkce nemusí být použitelná u některých modelů/ zemí/oblastí.*
- *• Zapnutí této funkce může zvýšit spotřebu energie.*

### **Média**

Stiskněte tlačítko **Domů** na dálkovém ovladači a vyberte položku **Další aplikace>Média**.

Média jsou centrálním místem, kde si můžete prohlížet nebo poslouchat různé typy obsahu, například fotografie, hudbu a filmy. Mediální obsah můžete zobrazit následujícími způsoby:

- USB flash disk nebo pevný disk.
- Kompatibilní mobilní telefon, tablet nebo jiná osobní zařízení: můžete streamovat filmy, hudbu a fotografie uložené v kompatibilních osobních zařízeních a přehrávat nebo prohlížet obsah na televizoru.

Ve výchozím nastavení je na obrazovce Média zobrazeno **Sdílení obsahu**. Pokud je k televizoru připojeno mobilní zařízení, jeho název se zobrazí také na Mediální obrazovce.

Další informace o **Sdílení obsahu** naleznete v části **Výhody Smart TV> Sdílení obsahu** v této příručce.

### **Vychutnejte si fotografie/zvuk/video uložené v USB zařízení**

Stiskněte tlačítko **Domů** na dálkovém ovladači a vyberte položku **Další aplikace>Média>Připojená zařízení**.

Vyberte obsah, který chcete přehrát na obrazovce, například obrázky, videa a hudbu.

Níže uvedené položky budou k dispozici na obrazovce prohlížeče médií.

- Vyhledávací panel: Vyhledejte obsah, který chcete přehrát.
- Styl zobrazení: Uspořádejte seznam obsahu jako **Mřížka, Seznam**.
- Řazení: Seřaďte seznam obsahu podle **Názvu, Data úpravy, Velikosti**.
- Filtr: Seznam obsahu můžete filtrovat podle položek **Všechna média, Fotografie, Video, Hudba, Nahráno**.
- Šipka: Když se zaměřujete na první sloupec, na levé straně se zobrazí šipka. Chcete-li zadat více zdrojů ukládání, vyberte šipku.

Stisknutím tlačítka **Menu** můžete také vytvořit seznam zobrazování fotografií, přehrávání hudby nebo přehrávání videa.

### *Poznámka:*

- *• Některé výše uvedené možnosti nemusí být v některých modelech/zemích/regionech k dispozici.*
- *• Ke stažení nebo používání obsahu chráněného autorskými právy musíte získat potřebné povolení od vlastníků autorských práv. Takové povolení nemůžeme udělit a ani jej neudělujeme.*

## **Přehrávání Hudby na pozadí během Prohlížení obrázků**

- Vyberte obrázek, který chcete zobrazit.
- Stisknutím tlačítka Nahoru/Dolů zobrazte ovládací panel.
- Vyberte možnost **Hudba na pozad**í a vyberte hudbu pro vytvoření seznamu hudby pro přehrávání.

Nyní můžete při prohlížení obrázků přehrávat hudbu na pozadí.

## **Formát audia**

Vzhledem k rozdílům v programovacích nástrojích a jiným faktorům nemusí být některé z uvedených formátů souborů podporovány.

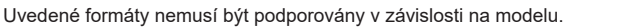

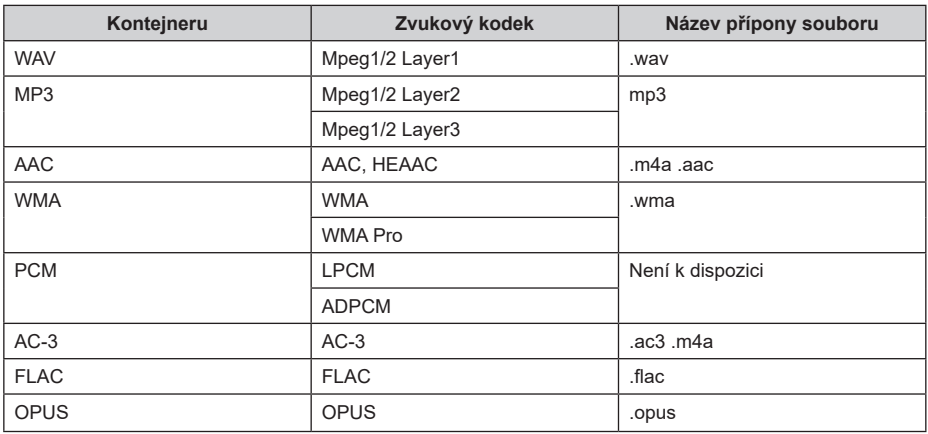

## **Formát fotografie**

Vzhledem k rozdílům v programovacích nástrojích a jiným faktorům nemusí být některé z uvedených formátů souborů podporovány.

Uvedené formáty nemusí být podporovány v závislosti na modelu.

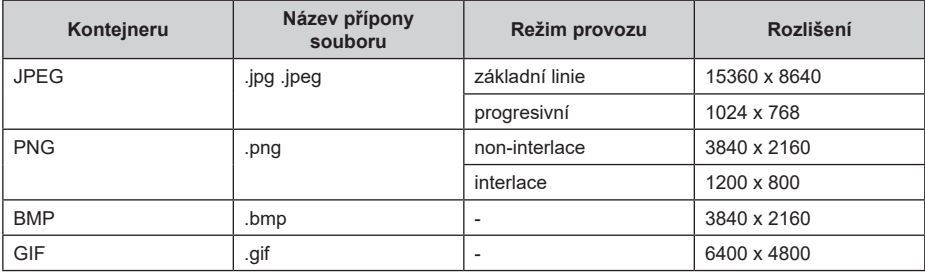

## **Formát videa**

Vzhledem k rozdílům v programovacích nástrojích a jiným faktorům nemusí být některé z uvedených formátů souborů podporovány.

Uvedené formáty nemusí být podporovány v závislosti na modelu.

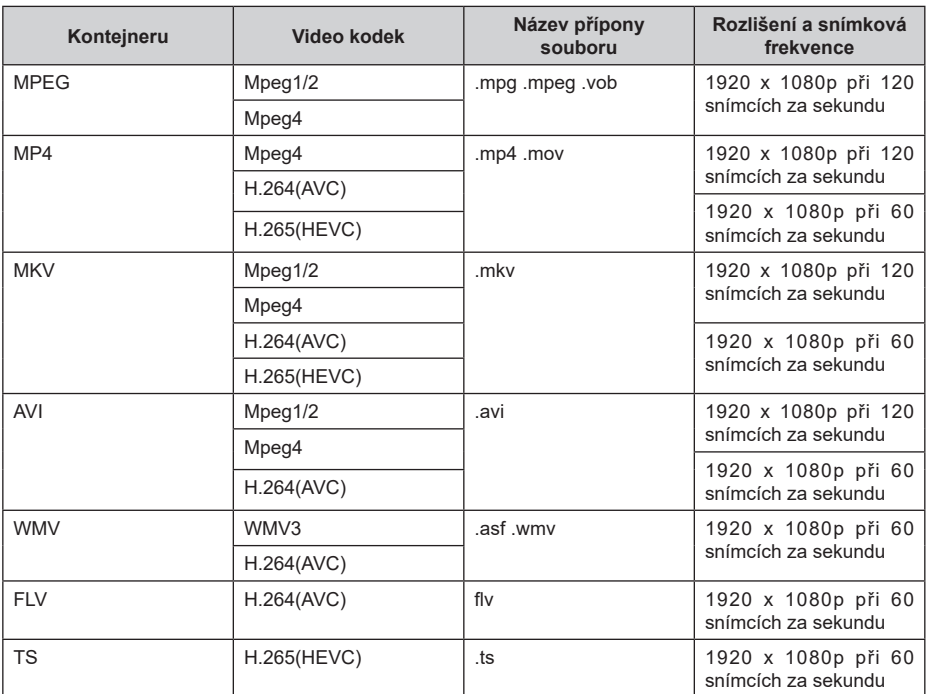

TENTO PRODUKT JE LICENCOVÁN V RÁMCI LICENCE PATENTOVÉHO PORTFOLIA AVC PRO OSOBNÍ POUŽITÍ SPOTŘEBITELEM NEBO K JINÉMU POUŽITÍ, PŘI KTERÉM NEDOSTÁVÁ ODMĚNU NA (i) KÓDOVÁNÍ VIDEA V SOULADU SE STANDARDEM AVC VIDEA, KTERÉ BYLO ZAKÓDOVÁNO SPOTŘEBITELEM ZAPOJENÝM DO OSOBNÍ ČINNOSTI A/NEBO BYLO ZÍSKÁNO OD POSKYTOVATELE VIDEA S LICENCÍ PRO POSKYTOVÁNÍ AVC VIDEA. ŽÁDNÁ LICENCE NENÍ POSKYTNUTA A NEMŮŽE BÝT POSKYTNUTA PRO JINÉ POUŽITÍ. DALŠÍ INFORMACE LZE ZÍSKAT OD SPOLEČNOSTI MPEG LA, L.L.C. POZŘI HTTP://WWW.MPEGLA.COM

## **Funkce přístupnosti**

## **Nastavení Nabídky přístupnosti**

Poskytněte možnosti menu na pomoc zrakově nebo sluchově postiženým osobám.

Stiskněte tlačítko **Domů** na dálkovém ovladači a vyberte položku **Nastavení>Dostupnost>Menu s vysokým kontrastem**. Zlepšete kontrast pro zrakově postižené.

Stiskněte tlačítko **Domů** na dálkovém ovladači a vyberte položku **Nastavení>Přístupnost>Průhlednost menu**.

Vyberte průhlednost nabídky z možností Vypnuto, Střední, Vysoké.

*Poznámka: Výše uvedené funkce nemusí být použitelné u některých modelů/zemí/oblastí.*

## **Nastavení Typu zvuku**

Poskytněte zvukový popis na pomoc zrakově postiženým.

Stiskněte tlačítko **Domů** na dálkovém ovladači a vyberte položku **Nastavení>Přístupnost>Typ zvuku**.

**Typ zvuku:** Nastavení zvuku přístupnosti.

**Formát audia (Audio Format):** Vyberte formát zvuku.

**Fader Control (Ovládání prolínání):** Poskytujte nejlepší volbu kvality zvuku pro zrakově postižené.

*Poznámka: Výše uvedené funkce nemusí být použitelné u některých modelů/zemí/oblastí.*

## **Vylepšení dialogu**

Stiskněte tlačítko **Domů** na dálkovém ovladači a vyberte položku **Nastavení>Přístupnost> Vylepšení dialogu**.

Povolení nebo zakázání vylepšení dialogu.

*Poznámka: Tato funkce nemusí být použitelná u některých modelů/zemí/oblastí.*

## **Nastavení titulků**

Upravte nastavení titulků pro obsah digitálního vysílání.

Stiskněte tlačítko **Domů** na dálkovém ovladači a vyberte položku **Nastavení>Přístupnost>Nastavení titulků**.

**Titulky:** Povolit Typ titulků.

**Primární titulky:** Nastavení výchozího jazyka titulků pro obsah digitálního vysílání.

**Sekundární titulky:** Nastavení sekundárního jazyka titulků pro obsah digitálního vysílání.

**Úložiště titulků kanálu:** Povolení ukládání nastavení titulků na kanál.

*Poznámka: Výše uvedené funkce nemusí být použitelné u některých modelů/zemí/oblastí.*

## **Průvodce bezbariérovým přístupem**

Pro zrakově postižené.

Stiskněte tlačítko **Domů** na dálkovém ovladači a vyberte položku **Nastavení>Přístupnost>Průvodce bezbariérovým přístupem**.

K dispozici jsou možnosti **Vypnuto**, **Průvodce bezbariérovým přístupem Freeview** a **Průvodce s Velkým písmem**.

*Poznámka: Tato funkce nemusí být použitelná u některých modelů/zemí/oblastí.*

## **Zvětšení obrazovky**

Stiskněte tlačítko **Domů** na dálkovém ovladači a vyberte položku **Nastavení>Přístupnost> Zvětšení obrazovky**.

Umožněte slabozrakým/částečně vidícím divákům zvětšit oblast obrazovky.

### *Poznámka:*

- *• Tato funkce je použitelná pouze pro některé scénáře.*
- *• Tato funkce nemusí být použitelná u některých modelů/ zemí/oblastí.*

## **Řešení problémů**

## **Nejčastější otázky**

V této části naleznete odpovědi na nejčastěji kladené otázky.

### **Není žádný obraz nebo obraz je černobílý.**

- Zkontrolujte připojení vstupního kabelu.
- Odpojte napájecí kabel televizoru od síťové zásuvky a po 60 sekundách jej opět připojte.
- Zkontrolujte, zda je Sytost barvy v nabídce **Domů>Nastavení>Obraz>Nastavení režimu obrazu>Sytost barvy** nastavena jako hodnota 50 nebo vyšší.

### **Žádný zvuk nebo příliš slabý zvuk.**

Není slyšet žádný zvuk nebo je zvuk při maximální hlasitosti příliš slabý.

- Zkontrolujte, zda je režim ztlumení nastaven na zapnutý.
- Zkontrolujte nastavení hlasitosti.
- Zkontrolujte ovládání hlasitosti zařízení (kabelový nebo satelitní box, DVD, Blu-ray atd.) připojeného k televizoru.
- Zkontrolujte, zda je audio kabel připojen ke správnému výstupnímu konektoru zvuku na externím zařízení.

• Zkontrolujte, zda je v nabídce **Domů>Nastavení>Zvuk>Reproduktory>Zvukový výstup** vybraný **Reproduktor televizoru**.

### **Můj televizor se nemůže připojit k síti.**

- Zkontrolujte stav sítě v části **Domů> Nastavení> Podpora> Informace o systému > Stav síťového připojení**.
- Zkontrolujte, zda je zapnutý modem/bezdrátový směrovač a zda jsou připojeny k internetu.
- Bezdrátový router, modemový router nebo přístupový bod umístěte na centrální místo. Vyhněte se jejich umístění do rohu.

### **Externí zdroj připojen, ale žádný obraz ani zvuk.**

K televizoru jsem připojil externí zdroj, ale nemám žádný obraz a/nebo zvuk.

- Zkontrolujte, zda je připojení mezi externím zařízením a televizorem správné a bezpečné.
- Zkontrolujte, zda jste správně zvolili vstupní zdroj.
- Pokud je signál přerušován, odpojte napájecí kabel televizoru ze síťové zásuvky a po 60 sekundách jej znovu připojte.

### **Když jsou zařízení připojena pomocí HDMI kabelů**

- Pokud je vždy žádný signál nebo se signál nedá obnovit po zapojení a odpojení, můžete vstoupit do položky **Domů>Nastavení>Systém>HDMI a CEC>Formát HDMI**, abyste potvrdili, zda lze signál rozpoznat.
- Použijte jiný HDMI port.
- Vyměňte HDMI kabel za jiný.

### **Dálkové ovládání nefunguje.**

- Zkontrolujte, zda je televizor stále napájen a funkční. Stiskněte ovládací tlačítko na televizoru, abyste zjistili, zda je či není problém v dálkovém ovládání.
- Pokud televizor nereaguje na dálkové ovládání, zkontrolujte, zda při stisknutí některého tlačítka bliká malá kontrolka na dálkovém ovládání (některá dálková ovládání tuto funkci nepodporují).
- Pokud malé světlo nebliká po stisknutí tlačítka dálkového ovladače, mohlo dojít k vybití baterie, vyměňte baterie za nové.
- Zkontrolujte, zda se orientace každé baterie shoduje se symboly kladného ( ) a záporného (-) napětí v prostoru pro baterie.
- Udržujte oblast senzoru dálkového ovládání mimo překážky.

### **Pro Bluetooth dálkové ovladače**

• Pokud televizor nereaguje pomocí Bluetooth dálkového ovladače, zkuste jej spárovat s televizorem stisknutím a podržením tlačítka **Menu** alespoň na 3 sekundy.

### **Harmonogram záznamů nelze použít.**

- Zkontrolujte, zda je k televizoru připojeno paměťové zařízení.
- Zkontrolujte volné místo v paměťovém zařízení. Funkce nebude fungovat, pokud v zařízení není dostatek úložného prostoru.
- Zkontrolujte, zda není vaše paměťové zařízení poškozeno. Pokud ano, doporučujeme naformátovat paměťové zařízení.
- Nahrávání se automaticky zastaví, pokud je signál příliš slabý.

### *Poznámka:*

- *• Funkce nahrávání nemusí fungovat, pokud je rychlost čtení/ zápisu USB zařízení příliš nízká.*
- *• Funkce nahrávání nemusí fungovat, protože formát ukládání ve vašem zařízení není podporován.*
- *• Funkce nahrávání nemusí být v některých modelech/zemích/ regionech použitelné.*

## **Diagnostika stavu televizoru**

Stiskněte tlačítko **Domů** na dálkovém ovladači a vyberte položku **Nastavení>Podpora> Samodiagnostika**.

Když televizor selže, můžete provést určitou autodiagnostiku a najít problém.

### **Test obrazu**

Při provádění Testu obrazu se na obrazovce zobrazí testovací obraz. Pro spuštění testu vyberte možnost OK. Test obrazu zobrazí obraz s vysokým rozlišením, na kterém můžete zjistit, zda není vadný nebo zkažený. V následujících 10-ti sekundách pečlivě zkontrolujte obraz.

### **Test zvuku**

Při provádění zvukového testu se pomocí reproduktoru televizoru přehraje testovací zvuk. Pro spuštění testu vyberte možnost OK. Pozorně si poslechněte zvuk a zkontrolujte, zda uslyšíte problém se zvukem.

### **Test sítě**

Při provádění testu sítě test potvrdí, zda je televizor připojen k síti prostřednictvím televizní obrazovky. Pokud je test sítě úspěšný, ale stále máte problémy s používáním online služeb, obraťte se na poskytovatele internetu.

### **Monitorování šířky pásma**

Otestujte rychlost pomocí webových stránek třetích stran.

### **Test vstupního připojení**

Při provádění testu vstupního připojení můžete vybírat ze vstupních zdrojů a kontrolovat související informace s externími připojeními.

### **kontrola stavu**

Při kontrole stavu se zobrazí stav televizoru se všemi chybovými kódy.

## **Služba dálkového ovládání**

Stiskněte tlačítko **Domů** na dálkovém ovladači a vyberte položku **Nastavení>Podpora>Služba dálkového ovládání**.

Služba dálkového ovládání umožňuje ovládat televizor z klientského serveru, aby servisní pracovníci mohli diagnostikovat problém televizoru a efektivně jej řešit online.

Pro používání této funkce:

- Zapněte **Službu dálkového ovládání**.
- Vyberte možnost **Souhlasit se vším** a **Potvrďte** na stránce Licenční smlouva koncového uživatele.
- Vyberte možnost **Generovat PIN** ve Službě dálkového ovládání.
- Prostřednictvím horké linky můžete iniciovat žádost o pomoc servisního agenta a poskytnout PIN KÓD na obrazovce.

#### *Poznámka:*

- *• Tato funkce nemusí být použitelná u některých modelů/ zemí/oblastí.*
- *• Výše uvedené kroky se mohou lišit. Prohlédněte si konkrétní výrobek.*
- *• Když je spuštěna služba dálkového ovládání, udržujte síť připojenou*

## **Vlastnosti bezdrátového LAN vysílače**

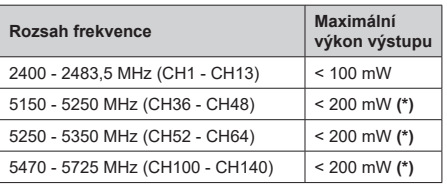

*(\*) '< 100 mW' pro Ukrajinu*

## **Omezení v závislosti na zemi**

Bezdrátové LAN zařízení je určeno pro domácí a kancelářské použití ve všech zemích EU, Velké Británii a Severním Irsku (a dalších zemích podle příslušné směrnice EU a/nebo Velké Británie). Pásmo 5,15 – 5,35 GHz je omezeno na provoz uvnitř budov pouze v zemích EU, Spojeného království a v Severním Irsku (a dalších zemích používajících příslušné směrnice EU a/nebo Spojeného království). Veřejné používání podléhá všeobecnému povolení příslušného poskytovatele služeb.

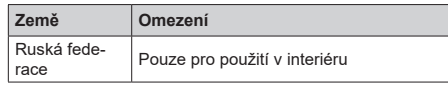

Požadavky pro kterékoliv země mohou být kdykoliv změněny. Doporučuje se, aby uživatel u místních úřadech zkontroloval aktuální stav vnitrostátních právních předpisů pro 2,4 GHz i pro 5 GHz bezdrátové sítě LAN.

## **Licenční**

Výrazy HDMI, HDMI High-Definition Multimedia Interface, Obchodní design HDMI a Logo HDMI jsou ochranné známky nebo registrované ochranné známky společnosti HDMI Licensing Administrator, Inc.

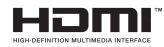

Vyrobeno v licenci Dolby Laboratories, Dolby, Dolby Audio a dvojitý-D symbol jsou ochranné známky společnosti Dolby Laboratories Licensing Corporation.

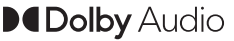

(\*\*) Pro patenty DTS, viz http://patents.dts.com. Vyrobeno v licenci DTS Licensing Limited. DTS, DTS-HD, Virtual:X a logo DTS-HD jsou registrované ochranné známky nebo ochranné známky společnosti DTS, Inc. ve Spojených státech a jiných zemích. © 2022 DTS, Inc. VŠECHNA PRÁVA VYHRAZENA.

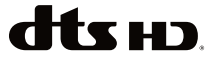

Tento produkt obsahuje technologie podléhající právům duševního vlastnictví společnosti Microsoft. Použití nebo distribuce této technologie mimo tento produkt je bez příslušné licence(í) od společnosti Microsoft zakázána.

Vlastníci obsahu používají technologii přístupu k obsahu Microsoft PlayReady™ k ochraně svého duševního vlastnictví, včetně obsahu chráněného autorskými právy. Toto zařízení používá technologii PlayReady pro přístup k PlayReady-chráněnému obsahu a/nebo k WMDRM-chráněnému obsahu. V případě, že přístroj přestane správně prosazovat omezení týkající se používání obsahu, vlastníci obsahu mohou vyžadovat po společnosti Microsoft odvolání schopnosti zařízení na spotřebu PlayReadychráněného obsahu. Odvolání by nemělo mít vliv na nechráněný obsah ani obsah chráněný jinými technologiemi. Vlastníci obsahu mohou vyžadovat aktualizaci PlayReady pro přístup k jejich obsahu. Pokud aktualizaci odmítnete, nebudete moci přistupovat k obsahu, který vyžaduje aktualizaci.

Logo "CI Plus" je ochranná známka společnosti CI Plus LLP.

Tento produkt je chráněn určitými právy duševního vlastnictví společnosti Microsoft Corporation. Použití nebo distribuce takové technologie mimo tento produkt je bez licence od společnosti Microsoft nebo od autorizované dceřiné společnosti Microsoft zakázáno.

Značka *Bluetooth®* a loga jsou registrované ochranné známky vlastněné společností Bluetooth SIG, Inc. a na jakékoli použití těchto značek společností Vestel Elektronik Sanayi ve Ticaret A.S. se Licenční. Ostatní ochranné známky a obchodní názvy jsou majetkem příslušných vlastníků.

DVB je registrovaná ochranná známka DVB Project.

[1] Směrnice EIA/CEA-861-D se týká přenosu nekom primovaného digitálního videa s High-bandwidth digitální ochranu obsahu, který je standardizován pro příjem high-definition video signálů. Protože to je rozvíjející se technologie, je možné, že některá zařízení nemusí správně s televizorem fungovat.

## **Informace o likvidaci**

### **Následující informace jsou určeny pouze pro členské státy EU:**

### **Likvidace produktů**

Symbol přeškrtnuté popelnice označuje, že výrobky musí být shromažďovány a likvidovány odděleně

od komunálního odpadu. Integrované baterie a akumulátory mohou být zlikvidovány s výrobkem. Budou odděleny v recyklačních střediscích.

Černý pruh označuje, že byl výrobek uveden na trh po 13. srpnu 2005.

Účastí v odděleném sběru výrobků a baterií, pomůžete zajistit správnou likvidaci výrobků a baterií, a tím pomáháte předcházet mnohým negativním dopadům na životní prostředí a lidské zdraví.

Pro více informací o sběrných a recyklačních programech ve vaší zemi se prosím obraťte na místní městský úřad nebo na obchod, kde jste výrobek zakoupili.

### **Likvidace baterií a/nebo akumulátorů**

Symbol přeškrtnuté popelnice označuje, že baterie a /nebo akumulátory musí být shromažďovány a likvidovány odděleně od komunálního odpadu. **FU** 

Pokud obsahuje baterie nebo akumulátor více ne stanovené hodnoty olova (Pb), rtuti (Hg) a/či kadmia (Cd) definováno ve Evropské Směrnici o bateriích, potom se symboly pro olovo (Pb), rtuti (Pb) a/či kadmia (Cd) objeví pod symbolem přeškrtnuté popelnice.

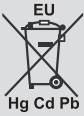

Účastí v odděleném sběru baterií, pomůžete zajistit správnou likvidaci výrobků a baterií, a tím pomáháte předcházet možným negativním dopadům na životní prostředí a lidské zdraví. Pro více informací o sběrných a recyklačních programech ve vaší zemi se prosím obraťte na místní městský úřad či na obchod, kde jste výrobek zakoupili.

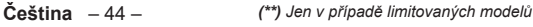

## **REACH informace**

Chemická regulace REACH (registrace, hodnocení, povolování a omezování chemických látek - Registration, Evaluation, Authorization and Restriction of Chemicals), Evropské unie (EU) vstoupila v platnost dne 1. června 2007.

Toshiba splní všechny požadavky REACH a je zavázána poskytovat svým zákazníkům informace o přítomnosti látek uvedených na seznamu látek ve svých produktech podle nařízení REACH.

Prosím, obraťte se na následující webovou stránku www.toshiba-tv.com pro informace o přítomnosti látek uvedených na seznamu látek podle nařízení REACH v koncentraci vyšší než 0,1% hmotnostních v našich produktech.

## **Prohlášení o shodě s EU**

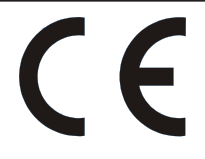

Tento výrobek je označen"CE ", a proto je v souladu s platnými harmonizovanými evropskými normami . Za označení CE odpovídá společnost Vestel Holland B.V. Stationsplein 45 A2.191 3013 AK Rotterdam; Vestel Poland sp. zo.o. ul. Salsy 2, 02-823 Warszawa, Polska.

Tento výrobek je označen "CE", a proto je v souladu s platnými harmonizovanými Evropskými normami, uvedené pod směrnicí RoHS 2011/65/EU. Dále výrobek splňuje směrnice o ekodesignu 2005/32/EC (EuP) a 2009/125/EC (ErP), a souvisejících prováděcích opatření.

Toto zařízení odpovídá požadavkům technického předpisu o omezení používání některých nebezpečných látek v elektrických a elektronických zařízení.